# **ČESKÁ ZEMĚDĚLSKÁ UNIVERZITA V PRAZE**

# **FAKULTA ŽIVOTNÍHO PROSTŘEDÍ**

# KATEDRA VODNÍHO HOSPODÁŘSTVÍ A ENVIROMENTÁLNÍHO MODELOVÁNÍ

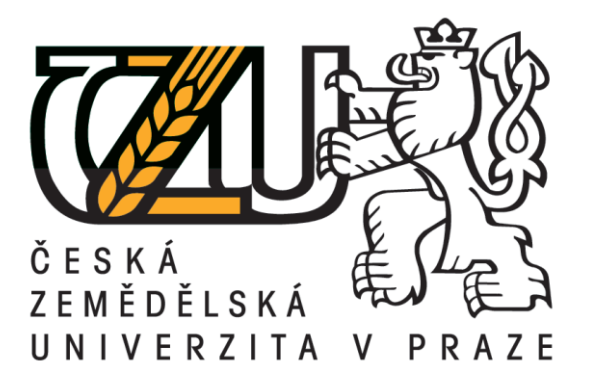

# POSOUZENÍ VLIVU FUNKCE STREAM DEFINITION ARCGIS NADSTAVBY ARC HYDRO TOOLS NA CHARAKTERISTIKY POVODÍ

BAKALÁŘSKÁ PRÁCE

Vedoucí práce: Ing. Petr Bašta Vypracoval: Tomáš Tomáš

2014

# ČESKÁ ZEMĚDĚLSKÁ UNIVERZITA V PRAZE

Katedra vodního hospodářství a environmentálního modelování

Fakulta životního prostředí

# ZADÁNÍ BAKALÁŘSKÉ PRÁCE

## Tomáš Tomáš

Vodní hospodářství

#### Název práce

Posouzení vlivu funkce Stream Definition ArcGIS nadstavby Arc Hydro Tools na charakteristiky povodí

#### Anglický název

Assessment of the effect of the ArcGIS function "Stream definition" onto catchment characteristics

#### Cíle oráce

Cilem bakalářské práce je vyhodnocení vlivu funkce "Stream definition" nadstavby Arc Hydro Tools softwaru ESRI ArcGIS Desktop na vyhodnocení charakteristik povodí, zejména na hustotu sítě říčních toků v povodí. Nastavení této funkce kličovým způsobem ovlivňuje zmíněné charakteristiky. Splnění tohoto cíle bude předcházet: 1. Opatření výškopisných dat vybraného povodí a stanovení digitálního modelu terénu 2. Stanovení rastrů sklonitosti a akumulace povrchového odtoku z rastru digitálního modelu terénu 3. Tvorba několika scenářů lišících se vstupní hodnotou funkce Stream definition Následně budou vyhodnoceny vybrané charakteristiky povodí pro jednotlivě scénáře. Dílčím cílem práce bude také vypracování stručné rešerše problematiky GIS v hydrologii.

#### **Metodika**

Teoretická

část: - Rešerše problematiky GIS v hydrologii, digitálních modelů terénu (formy, typy vstupních dat), charakteristik povodi, **ArcGIS** Arc Stručný softwaru Hydro **nopis** a. nástroje Tools. - Stručný souhrn publikovaných studii zabývajících se zadaným tématem (aplikace ArcGIS v hydrologii), část: Metodická Popis způsobu aplikace jednotlivých funkcí v prostředí ArcGIS a Arc Hydro Tools.

Praktická části Ziskání mapových listů z Českého úřadu zeměměřického a katastrálního (ČUZK), - Tvorba v programu ArcGIS: (1) Vykresleni rozvodnice, (2) Identifikace povodí, (3) Slovní popis povodí, Vyšetření číselných charakteristik povodí,  $(5)$ Hydrologické  $(4)$ funkce. - Ivorva v nadstavbě Arc Hydro Tools: (1) Level DEM, (2) DEM Reconditioning, (3) Assingn Stream Slope. (4) Burn Stream Slope. (5). Build Walls. (6). Sink Prescreening. (7). Sink Evaluation. (8) Sink Selectoin. (9) Fill Sinks.

(10) Flow Directoin, (11) Flow Direction with Sinks, (12) Flow Accumulation, (13) Stream Definition.

#### Rozsah textové části

cca 30 stran textu

#### Klíčová slova

Stream Definition, digitální model terénu, Arc Hydro Tools, hustota říčních toků

#### Doporučené zdroje informací

5. Lawrence Dingman (2002): Physical Hydrology. Prentice Hall. Upper Saddle River, New Jersey. ISVBN: 0-13-099695-5. John G. Lyon (2003): GIS for Water resources and Watershed Management. CRC Press LLC, USA. ISBN: 0-415-28607-7. David R. Maidment (2002):Arc Hydro ; GIS for Water Resources, FSRI, USA, ISBN:1-58948-034-1 Jedlička J.; Štych, P. (2008): Hydrologické modelování v programu ArcGIS. CITT Akademie kosmických technologií, oblast Galileo, GMES, Praha.

Vedoucí práce Bašta Petr, Ing.

Elektronicky schváleno dne 22.1.2014

prof. Ing. Pavel Pech, CSc. **Vedoucí katedry** 

Elektronicky schváleno dne 22.1.2014

prof. Ing. Petr Sklenička, CSc. Dekan fakulty

Ceská zemědělská univerzita v Praze \* Kamýcká 129, 165.21 Praha 6 - Suchdal-

#### **Prohlášení:**

Prohlašuji, že jsem bakalářskou práci na téma "Posouzení vlivu Stream Definition ArcGIS nadstavby Arc Hydro Tools na charakteristiky povodí" vypracoval samostatně, pod vedením Ing. Petra Bašty a použil pouze pramenů, které cituji v seznamu literatury.

Další data a informace byly poskytnuty Českým úřadem zeměměřickým a katastrálním.

Byl jsem seznámen s tím, že se na moji práci vztahují práva a povinnosti vyplývající ze zákona č. 121/2000 Sb., autorský zákon, zejména se skutečností, že Česká zemědělská univerzita v Praze má právo na uzavření licenční smlouvy o užití této práce jako školního díla podle § 60 odst. 1 autorského zákona, a s tím, že pokud dojde k užití této práce mnou nebo bude poskytnuta licence o užití jinému subjektu, je Česká zemědělská univerzita v Praze oprávněna ode mne požadovat přiměřený příspěvek na úhradu nákladů, které na vytvoření díla naložila, a to podle okolností až do jejich skutečné výše.

Souhlasím s prezenčním zpřístupněním své práce v Univerzitní knihovně.

V Praze dne 16. 4. 2014 ………………………

Tomáš Tomáš

## **Poděkování:**

Tímto bych rád poděkoval Ing. Petru Baštovi vedoucímu mé bakalářské práce za jeho čas, pomoc, ochotu a trpělivost. Dále bych chtěl poděkovat své rodině a přátelům, kteří mi byli oporou nejen po celou dobu tvorby této bakalářské práce.

Veliký dík patří Českému úřadu zeměměřickému a katastrálnímu za poskytnutí potřebných dat ke tvorbě práce.

#### ABSTRAKT

V bakalářské práci je pracováno s aplikací Geografických informačních systémů (GIS) k tvorbě a výpočtům hydrologických charakteristik v povodí. Součástí práce je i stručná informace jak vypočítat vybrané hydrologické charakteristiky k povodí Dírenský potok.

V další části práce je stručný popis programu ArcGIS a jeho nadstavby Arc Hydro. Dále je uveden popis použitých funkcí ve zmíněných programech.

Výsledkem této práce je posouzení vlivu funkce Stream Definition na vytvořenou říční síť a další charakteristiky a následné vykreslení povodí ze zadaných hodnot pomocí nadstavby Arc Hydro.

Velikost vstupní hodnoty "area" má vliv na hustotu sítě vodních toků.

Klíčová slova: Stream Definition, digitální model terénu, Arc Hydro Tools, hustota říčních toků

#### ABSTRACT

In my bachelor's thesis working with Geographic information system (GIS) application for creation and calculations of hydrological characteristics of catchment area. Part of the thesis is also brief information on how to calculate hydrological characteristics of catchment area of Dírenský stream.

Next part of the work presents a brief description of program ArcGIS and its extension Arc Hydro, followed by characterization of used functions and components in above mentioned programs.

The outcome of the thesis offers assessment of Stream Definition function applied to created river network and other characteristics scenarios followed by subsequent depiction of catchments area for entered values with the use of function extension Arc Hydro.

Size of inputs values "area" affects the density of the create river network.

Key words: Stream Definition, Digital Terrain Model, Arc Hydro Tools, density of rives flows

# Obsah

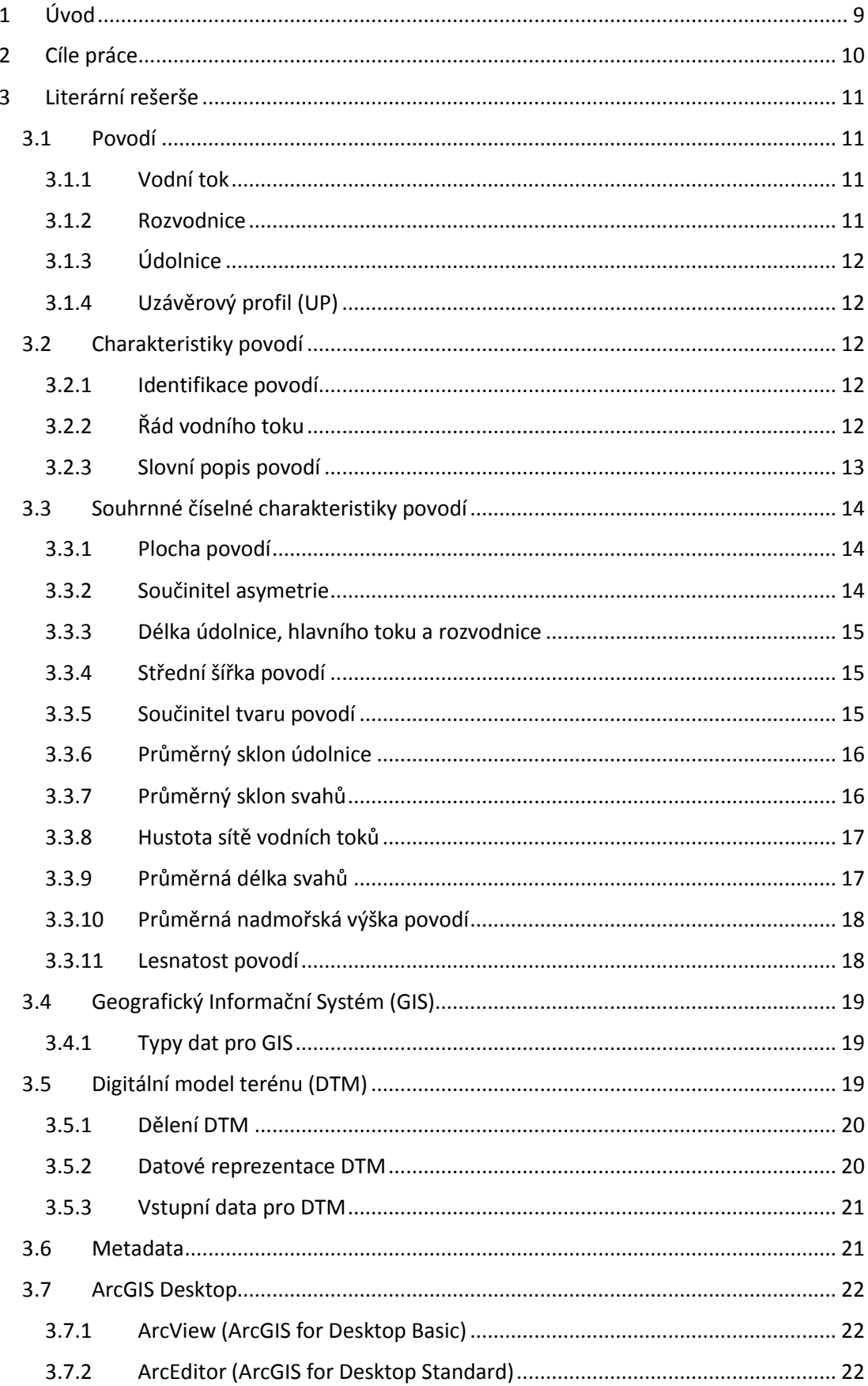

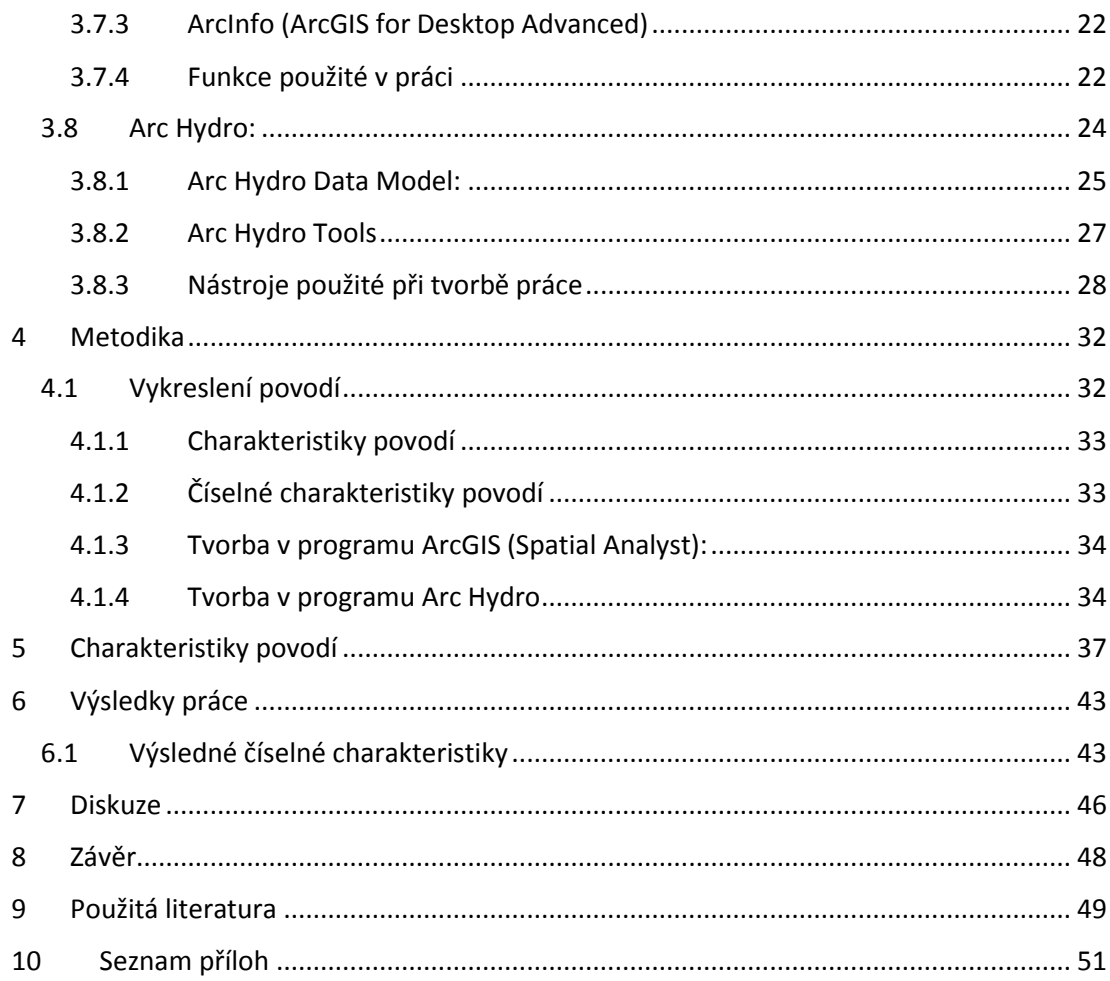

# <span id="page-8-0"></span>**1 Úvod**

V dnešní době je jedním z nejrychleji rozvíjejících se softwarů Geografický informační systém (GIS). Tento software se dnes používá v mnoha vědních oborech, např. ve státní správě a samosprávě, inženýrských sítích, územním plánování, archeologii a také ve dnes asi nejvíce diskutovaném vědním oboru a tím je životní prostředí. GIS dokáže pracovat s prostorovými daty a následně z nich provádět prostorové analýzy.

Hydrologické charakteristiky povodí jsou nedílnou součástí každé práce, která se nějak dotýká povodí. V této bakalářské práci byly tyto charakteristiky vypočteny na konkrétním toku a to na toku Dírenský potok. Vybrané charakteristiky byly řešeny pomocí softwaru ESRI ArcGIS Desktop a jedné nadstavby. Konkrétně se jednalo o ArcGIS Desktop 10.0 a nadstavba Arc Hydro Tools 2.0. Oba tyto softwary jsou sady nástrojů pro tvorbu rastrových a vektorových dat a vodohospodářských charakteristik.

V práci bude provedeno zjištění vlivu funkce Stream Definiton na hustotu říční sítě vybraného vodního toku (Dírenský potok).

Přínosem této práce je pochopení jak pracovat s mezní hodnotou odvodňované plochy pomocí nadstavby Arc Hydro Tools.

## <span id="page-9-0"></span>**2 Cíle práce**

Cílem bakalářské práce je zkoumání funkce "Stream Definition" extenze Arc Hydro Tools software ESRI ArcGIS Desktop na výsledné charakteristiky povodí. Vstupní hodnoty a nastavení funkce jsou důležitou součástí na výsledky charakteristik. K vytvoření výsledků cíle bude předcházet:

- 1. Získání výškových dat pro zvolené povodí a vytvoření digitálního modelu terénu.
- 2. Vytvoření rastrů sklonitosti a akumulace povrchového odtoku.
- 3. Stanovení několika scénářů pro funkci Stream Definition, které se budou lišit svými vstupními hodnotami.

Poté budou vybrané charakteristiky povodí vyhodnoceny pro jednotlivé scénáře. Dílčím cílem práce bude stručná rešeršní problematika GIS v hydrologii.

## <span id="page-10-0"></span>**3 Literární rešerše**

V této bakalářské práci bude použit program ArcGIS Desktop a extenze Arc Hydro od firmy ESRI. Arc Hydro je program, který slouží k vytvoření hydrologických analýz. Hydrologie je vědní obor zabývající se hydrosférou. Hydrosféra je veškerá voda na povrchu a ve vzduchu Země.

Dále v práci bude zkoumána funkce Stream Definition. Než bude tato funkce využita, je třeba provést základní kroky jako je popis obecných věcí, které budou v práci použity.

## <span id="page-10-1"></span>**3.1 Povodí**

Povodí je hydrologickou oblastí, kde se zkoumá odtokový proces, a zjišťují vzájemné vztahy mezi bilančními prvky. Z hydrologického hlediska je povodí uzavřené území, do kterého nepřitéká podpovrchová ani podzemní voda (Hrádek et Kuřík, 2008).

#### <span id="page-10-2"></span>**3.1.1 Vodní tok**

Vodní tok je soustředěný tok vody po zemském povrchu, který je ohraničen dnem a břehy. Místo kde vodní tok začíná je tzv. prameniště a konec vodního toku se nazývá ústí. Ústí může být tam, kde se tok vlévá do moře nebo řeky vyššího řádu (Pavelková Chmelová et al., 2009).

Vodní tok může být jak umělý, tak přírodní. Přírodní vodní tok je takový, který vznikl v pramenné části. Umělý vodní tok jsou náhony, odpady apod. (Hrádek et Kuřík, 2008).

#### <span id="page-10-3"></span>**3.1.2 Rozvodnice**

Čára vymezující geografickou hranici mezi dvěma povodími.

#### **Orografická rozvodnice**

Je ohraničené povodí povrchových vod. Určuje se z výškových map a probíhá po hřebenech, sedlech, vrcholech a ostatních nejvyšších útvarech (Hrádek et Kuřík, 2008).

#### **Hydrogeologická rozvodnice**

Na rozdíl od orografické rozvodnice ohraničuje pouze povodí podpovrchových vod, určuje se z nepropustných vrstev a geologického složení (Hrádek et Kuřík, 2008).

## <span id="page-11-0"></span>**3.1.3 Údolnice**

Čára, která sleduje místa největšího vyhloubení příčného řezu údolím. Má ze všech spádnic tohoto terénního tvaru nejmenší sklon (Terminologický slovník VUGTK, 2013).

#### <span id="page-11-1"></span>**3.1.4 Uzávěrový profil (UP)**

Většinou místo nejnižší nadmořské výšky říčního toku, kterým protéká (vytéká) všechen odtok z povodí. K tomuto místu se určují charakteristiky povodí (Ředinová et al., 2009).

## <span id="page-11-2"></span>**3.2 Charakteristiky povodí**

#### <span id="page-11-3"></span>**3.2.1 Identifikace povodí**

Identifikační číslo má každé povodí, které má rozlohu větší než  $10 \text{ km}^2$ , povodí menší než 10 km<sup>2</sup> spadá do větších celků. Hydrologické číslo se skládá z osmi číslic: A-BB-CC-DDD. Označení A je pro hlavní povodí, které ústí až do řeky. BB je označení pro dílčí povodí hlavního toku. CC je označení pro základní povodí. DDD je označení povodí IV. řádu (Ředinová et al., 2009).

## <span id="page-11-4"></span>**3.2.2 Řád vodního toku**

Vyjadřuje hierarchii vodních toků v rámci říční sítě. Rozděluje řádovost na absolutní a relativní (Pavelková Chmelová et al., 2009).

## **Absolutní řádovost**

Graveliův systém z roku 1914 je jednou z nejznámějších klasifikací, který určuje řád vodního toku. Tento systém čísluje toky od ústí do moře k prameni. Z toho plyne, že řeka, která ústí do moře je označena jako řeka I. řádu, a její přítok je označen jako řeka II. řádu atd., jak je vidět na obr. č. 1. Výhodou tohoto označení je přehlednost v mapách, ale hlavní nevýhodou označení je, že některé přítoky řek stejného řádu nemusí mít shodné charakteristiky (Pavelková Chmelová et. al., 2009).

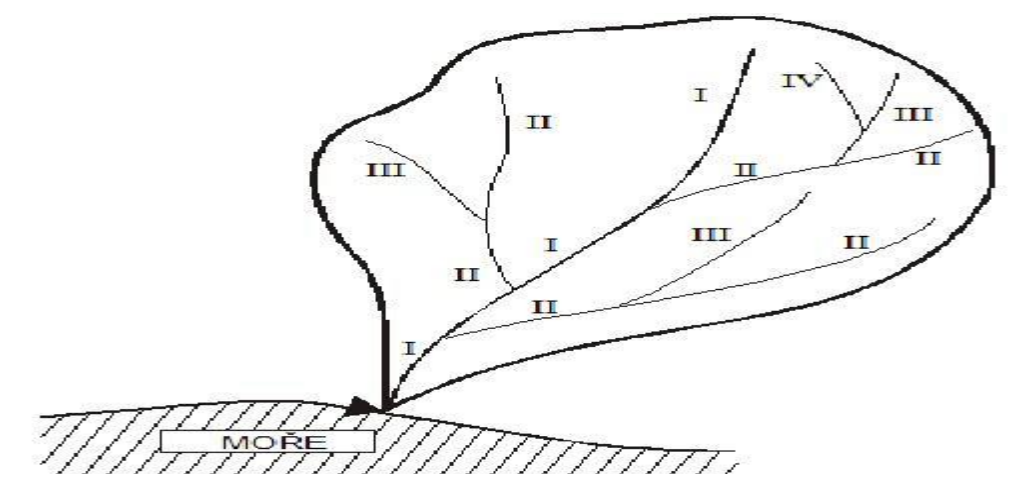

Obr. 1: Absolutní řádovost vodního toku

Zdroj: Hrádek et Kuřík, 2008

#### **Relativní řádovost**

Strahlerův systém (obr. č. 2), z roku 1957 je nejpoužívanější klasifikací, kterým se určuje řád vodního toku. Tento systém je zajímavý především z ekologického hlediska, označuje toky přesným opakem než Graveliův systém. Označení se provádí od pramene po ústí řek do moře. Pramenné části se značí jako tok 1. řádu, a při soutoku dvou shodných řádů vznikne tok vyššího řádu. Ale při soutoku dvou rozdílných řádů se řád vodního toku nezvyšuje, ale zůstává tok vyššího řádu (Pavelková Chmelová et al., 2009).

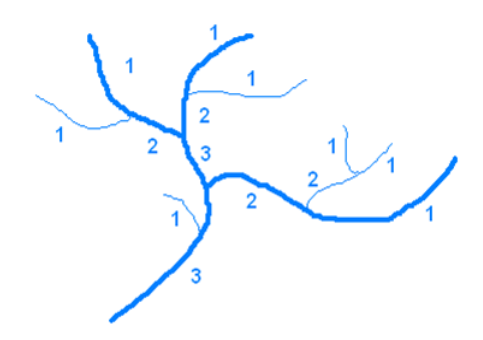

Obr. 2: Relativní řádovost vodního toku

Zdroj: HYDRO.upol, 2009

#### <span id="page-12-0"></span>**3.2.3 Slovní popis povodí**

Do slovního popisu povodí se zahrnuje především poloha povodí k větším celkům v České republice, jako jsou okresy a kraje, ve kterých se povodí nachází. Může se zde použít souřadnicové označení polohy UP. Další součástí je určení příslušnosti k povodí větších celků, tzn. vyhledat názvy vodních toků, které jsou obsaženy v hydrologickém čísle povodí. Nedílnou součástí popisu musí být určení orientace povodí ke světovým stranám. Ke slovnímu popisu také patří výpis lesních porostů na povodí, tzn. vypsat nejvíce zastoupené lesy, což má vliv na retenční schopnosti povodí. Další popis, který by neměl být opomenut je členitost terénu, např. nejvyšší a nejnižší místa v povodí nebo určení výšky UP. Jedním z posledních popisů bývá geologické a geomorfologické podloží na povodí. V některých případech se uvádí i pozorovací objekty a vodohospodářské stavby, pokud se nějaké na povodí nacházejí (Ředinová et al., 2009).

## <span id="page-13-0"></span>**3.3 Souhrnné číselné charakteristiky povodí**

Součástí každé hydrologické práce, která se týká povodí, jsou souhrnné číselné charakteristiky. Proto ani v této práci je nelze opomenout. Tyto charakteristiky slouží k porovnání výsledných hodnot a udávají statistické údaje o povodí. Následující charakteristiky jsou:

## <span id="page-13-1"></span>**3.3.1 Plocha povodí**

Je půdorysný průmět povodí do vodorovné roviny, označen písmenem P (v literatuře se lze setkat obvykle s označením F). Plochu lze určit např. nitkovým planimetrem, digitálním planimetrem z map v měřítku 1:25 000 nebo za pomoci digitálních dat v programu GIS. Ze vztahu 1 se vypočítá plocha povodí.

 $P = P_L + P_P$  $\cdot$  m<sup>2</sup>  $\qquad \qquad (1)$ 

Kde: P<sub>L</sub> - plocha levé časti povodí  $[\text{km}^2; \text{m}^2]$ 

P<sub>P</sub> - plocha pravé časti povodí  $\left[ \mathrm{km}^2; \mathrm{m}^2 \right]$ 

(Hrádek et Kuřík, 2008).

#### <span id="page-13-2"></span>**3.3.2 Součinitel asymetrie**

Vychází z porovnání dílčích ploch povodí oddělených linií údolnice, která je napojená k nejbližšímu sedlu. Ze vztahu 2 lze vypočítat součinitel asymetrie.

$$
a = \frac{P_L - P_P}{P_L + P_P} = \frac{P_L - P_P}{P}
$$
 [ - ] (2)

Kde: P<sub>L</sub> – plocha levé části povodí  $\left[ \mathrm{km}^2; \mathrm{m}^2 \right]$ 

 $P_P$  – plocha pravé části povodí  $[km^2; m^2]$ 

P – plocha povodí  $[km^2; m^2]$ 

(Hrádek et Kuřík, 2008).

#### <span id="page-14-0"></span>**3.3.3 Délka údolnice, hlavního toku a rozvodnice**

Délky údolnice, hlavního toku a rozvodnice se určují v programu ArcGIS. L<sup>U</sup> - délka údolnice (délka linie od uzávěrového profilu k rozvodnici) [km; m] L<sub>HT</sub> - délka hlavního toku (délka toku od uzávěrového profilu k prameni) [km; m] O - délka rozvodnice [km; m]

(Hrádek et Kuřík, 2008).

#### <span id="page-14-1"></span>**3.3.4 Střední šířka povodí**

Ze vztahu 3 se vypočte střední šířka povodí.

 $B=\frac{P}{I}$ L [km; m] (3)

Kde: P - plocha povodí  $[\text{km}^2; \text{m}^2]$ 

 $L_U$  - délka údolnice [km; m]

(Hrádek et Kuřík, 2008).

## <span id="page-14-2"></span>**3.3.5 Součinitel tvaru povodí**

Povodí je nejčastěji nejširší ve své střední části, ke svému prameni se zužuje. Tvar u menších povodí je velmi často určen umělým zásahem, hlavně vyčleněním honů osevního postupu, oddělených např. polní cestou s odvodňovacím účinkem. Tvar povodí se sklonovými poměry povodí nejvíce ovlivňují celkovou dobu povrchového odtoku z povodí do uzávěrového profilu.

Povodí se často nahrazuje geometrickými obrazci (např. obdélník, kruh, trojúhelník a obrazec omezený parabolickou křivkou s vrcholem v uzavírajícím profilu povodí). Používají se pro zjednodušení při různých hydrologických výpočtech:

#### **Schematizace na obdélník (v ideálním případě čtverec):**

Ze vztahu 4 se vypočte plocha obdélníku (ve speciálním případě čtverce), která se dosadí do vztahu 5.

$$
P_{obd} = L_U^2
$$
 [km<sup>2</sup>; m<sup>2</sup>] (4)

$$
\alpha_1 = \frac{P}{P_{\text{obd}}} = \frac{P}{L_U^2} = \frac{B}{L_U} \tag{5}
$$

Kde: P<sub>obd</sub> - plocha obdélníku o hraně délky údolnice  $\text{[km}^2\text{; m}^2\text{]}$ 

P – plocha povodí  $\lceil \text{km}^2 \rceil$ ; m<sup>2</sup>

L<sub>U</sub> - délka údolnice [km; m]

B – střední šířka povodí [km; m]

(Hrádek et Kuřík, 2008).

#### **Schematizace na kruh I:**

Ze vztahu 6 se vypočte plocha kruhu, která se dosadí do vztahu 7.

$$
P_{kruh} = \Pi r^2 = \Pi * \left(\frac{o}{2\pi}\right)^2
$$
 [km<sup>2</sup>; m<sup>2</sup>] (6)  

$$
\alpha_2 = \frac{P}{P_{kruh}} = \frac{4\pi P}{o^2}
$$
 [–] (7)

Kde: P<sub>kruh</sub> - plocha kruhu s obvodem rovným délce rozvodnice [km<sup>2</sup>; m<sup>2</sup>] (Ředinová et al., 2009).

#### **Schematizace na kruh II:**

Ze vztahu 8 se vypočte obvod kruhu, který se dosadí do vztahu 9.

$$
O_{kruh} = 2\pi r = 2\pi \sqrt{\frac{P}{\pi}}
$$
 [km; m] (8)

$$
\alpha_3 = \frac{o_{kruh}}{o} = \frac{2\sqrt{IP}}{o} \tag{9}
$$

Kde: Okruh – obvod kruhu s plochou rovnou ploše povodí [km; m]

(Ředinová et al., 2009).

Výsledný součinitel tvaru povodí se porovná podle tab. č. 1.

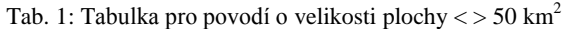

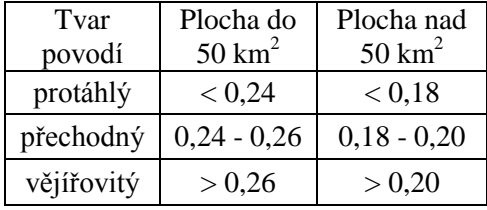

Zdroj: Suda et Herber, 2001

#### <span id="page-15-0"></span>**3.3.6 Průměrný sklon údolnice**

Je významnou charakteristikou sklonových poměrů u malých a velmi malých povodí. Ze vztahu 10 se vypočte průměrný sklon údolnice.

$$
I_U = \frac{H_{Umax} - H_{Umin}}{L_U} \tag{10}
$$

Kde: H<sub>Umax</sub> - maximální nadmořská výška na údolnici, zpravidla výška křížení údolnice s rozvodnicí [m]

HUmin - minimální nadmořská výška na údolnici, zpravidla výška UP [m] (Hrádek et. Kuřík, 2008).

#### <span id="page-15-1"></span>**3.3.7 Průměrný sklon svahů**

Tento sklon lze určit několika způsoby:

**pomocí GIS vytvoření DTM (digitálního modelu terénu)**

#### **náhradním sklonem (střední sklon svahů v povodí)**

Informativní charakteristika sklonových poměrů je absolutní spád povodí H [m], který udává rozdíl mezi nejvyšší a nejnižší nadmořskou výškou v povodí. Vztah 11 určuje náhradní sklon pro průměrný sklon terénu v povodí.

$$
I_{S2} = \frac{\Delta H}{\sqrt{P}} = \frac{H_{max} - H_{min}}{\sqrt{P}} \tag{11}
$$

Kde: H<sub>max</sub> - maximální nadmořská výška v povodí [m]

 $H_{min}$  - minimální nadmořská výška v povodí [m]

P - plocha povodí  $[m^2]$ 

(Hrádek et Kuřík, 2008).

#### **dle Herbsta**

Podle vztahu 12 lze vypočítat průměrný sklon svahů.

$$
I_S = \frac{\sum_{i=1}^n \Delta h_i d_i}{p} \ nebo I_S = \frac{\Delta h \sum_{i=1}^n d_i}{p} \qquad \qquad [-; \%]
$$
 (12)

Kde: d<sub>i</sub> - průměrná délka i-té vrstevnice [km; m]

 $\Delta h_i$  - zvolený výškový interval mezi vrstevnicemi [m]

n - počet vrstevnic

P - plocha povodí  $[km^2; m2]$ 

(Hrádek et Kuřík, 2008).

#### <span id="page-16-0"></span>**3.3.8 Hustota sítě vodních toků**

Hustota sítě vodních toků (vztah 13) je údaj představující podíl součtu délek všech vodních toků na povodí a plochy povodí. Umožňuje porovnání hodnoty z více dílčích povodí a získat tak obraz o možnostech dostupnosti nějakého určitého objemu vody až po UP.

$$
\rho_T = \frac{L_T}{P}
$$
 [km. km<sup>-2</sup>; km<sup>-1</sup>] (13)

Kde: L<sub>T</sub> - celková délka všech vodních toků na území povodí [km]

P - plocha povodí  $[km^2; m^2]$ 

(Hrádek et Kuřík, 2008).

#### <span id="page-16-1"></span>**3.3.9 Průměrná délka svahů**

Průměrná délka svahů (vztah 14) slouží jako informativní údaj v povodí.  $L_S \approx \frac{B}{a}$  $\overline{\mathbf{c}}$ [km; m] (14) Kde: B - střední šířka povodí [km, m] (Ředinová et al., 2009).

#### <span id="page-17-0"></span>**3.3.10 Průměrná nadmořská výška povodí**

Dá se určit grafickou metodou pomocí hypsografické křivky (obr. č. 3) jako vážený průměr. Hypsografická křivka je grafické znázornění vztahu mezi plochami vrstevnic a jejich nadmořskou výškou; s její pomocí se určují objemy terénních těles a jejich střední výšky (Ředinová et al., 2009).

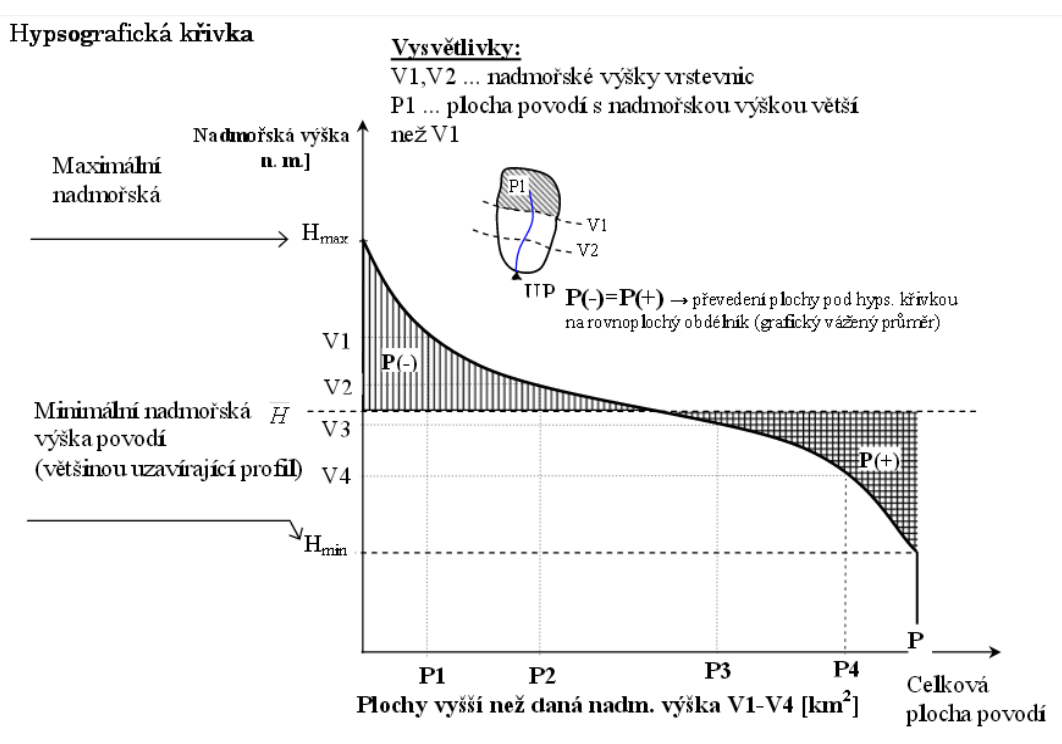

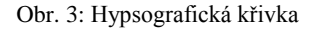

Zdroj: Ředinová et al., 2009

Dnes se tato hodnota především určuje pomocí programu ArcGIS a funkce Zonal Statistics as Table.

#### <span id="page-17-1"></span>**3.3.11 Lesnatost povodí**

Lesnatost povodí (vztah 15) se uvádí z důvodu toho, že lesy jsou schopné zachytit určité množství srážek (infiltrace), a tím tak ovlivnit výpar z půdy a rostlin. Svými charakteristikami ovládají rychlost stékající vody po svazích v povodí, tzv. plošný odtok.

$$
z = \frac{P_L}{P} \tag{15}
$$

Kde: P<sub>L</sub> - zalesněná plocha povodí  $\text{[km}^2\text{]}$ 

P - celková plocha povodí [km<sup>2</sup>]

(Hrádek et Kuřík, 2008).

## <span id="page-18-0"></span>**3.4 Geografický Informační Systém (GIS)**

Geografický informační systém je soubor počítačové techniky, programového vybavení, geografických dat pro efektivní získávání, ukládání, aktualizaci, přenosu a zobrazení všech druhů geografických informací (Arc Data Praha 2014a).

#### <span id="page-18-1"></span>**3.4.1 Typy dat pro GIS**

GIS pracuje se dvěma principiálně odlišnými typy geografických dat. Jedná se o vektorové a rastrové datové vrstvy (Břehovský et Jedlička, 2000).

## **Vektorové datové vrstvy**

V těchto vrstvách jsou uložené a zakódované informace o bodech, liniích a plochách (polygonech) v souřadnicích X, Y. Vektorové datové vrstvy jsou popisná data uložená v atributové tabulce a GIS je spojuje s mapovými prvky.

- **Body** objekty s příliš malou plochou, než aby byly v daném měřítku mapy zobrazeny jako plochy nebo linie. V mapách vyjadřují např. města, kóty, budovy atd.
- **Linie** objekty s určitou délkou, ale příliš malou plochou, než aby byly v daném měřítku mapy zobrazeny jako plochy. V mapách vyjadřují např. silnice, vodní toky, železnice atd.
- **Plochy (polygony)** objekty o veliké ploše, než aby byly v daném měřítku mapy zobrazeny jako bod nebo linie. V mapách představují např. vodní plochy, parky, okresy, katastrální území obcí atd. (Břehovský et Jedlička, 2000).

#### **Rastrové datové vrstvy**

Základním nositelem prostorové informace je pixel (obrazový bod), který se nachází v mřížce tvořené pravidelnou sítí řádků a sloupců. Určení souřadnic objektu je pomocí mřížky, která je znázorněna čísly řádků a sloupců, ve kterých je objekt umístěn. Hlavním použitím rastrových dat je ukázka jevů, které se měří spojitě v území např. teplota, srážkové úhrny, nadmořské výšky. Hlavním zdrojem dat je obrázek, sken, družicový nebo letecký snímek. Rastrová data jsou méně přesná než data vektorová (Břehovský et Jedlička 2000).

## <span id="page-18-2"></span>**3.5 Digitální model terénu (DTM)**

Digitální model terénu je jednou z nejdůležitější části práce a z něho následně vychází charakteristiky povodí. Tento model je klíčový pro vytvoření cílů projektu.

Lze říci, že digitální model terénu (DTM) je numerická reprezentace terénu, kterou lze definovat několika způsoby. Jedna z definic zní statistická reprezentace spojitého povrchu země prostřednictvím velkého počtu vybraných bodů se známými souřadnicemi X, Y, Z v libovolné souřadnicové soustavě. Hodnoty digitálního modelu terénu jsou potom funkcí veličiny, kterou daný model popisuje (Miller et LaFlamme 1958).

Podle jiné definice je digitální model terénu uspořádané pole číselných hodnot, které kvantifikují sledovanou charakteristiku terénu v libovolných bodech geografického povrchu. DTM lze charakterizovat také jako matematický (nebo digitální) model, v němž jedna či více matematických funkcí reprezentuje povrch terénu na základě měřených bodových dat (Moore et al., 1991).

#### <span id="page-19-0"></span>**3.5.1 Dělení DTM**

#### **Digitální model reliéfu**

Je digitální reprezentace zemského povrchu uložený v paměti počítače, který je složený z dat a interpolačního algoritmu. Umožňuje odvozovat výšky mezilehlých bodů (Terminologický slovník VUGTK, 2014a).

#### **Digitální model povrchu**

Digitální model povrchu včetně budov, stromů, vegetace a dalších prvků v krajině (Terminologický slovník VUGTK, 2014b).

#### **Digitální výškový model**

Digitální model reliéfu, který používá pro tvorbu modelu body o známých nadmořských výškách (Terminologický slovník VUGTK, 2014c).

#### <span id="page-19-1"></span>**3.5.2 Datové reprezentace DTM**

Pro jednodušší geometrický popis terénu se používá možnost rozdělení celé plochy na menší části. Podle této charakteristiky rozdělení ploch se dělí následující typy modelů (Dolanský, 2008):

## **Polyedrický model**

Elementárními ploškami jsou trojúhelníky, které k sobě přiléhají. Proložením rovin vrcholy vznikne nepravidelný mnohostěn, přimykající k terénu (Dolanský, 2008).

#### **Rastrový model**

Plošky jsou představovány čtyřúhelníky, které lze rozdělit na trojúhelníky. Body mají mezi sebou konstantní rozestup, proto je snadná manipulace s buňkami rastru. S rastrovými modely se lépe realizují výpočty (Dolanský, 2008).

#### **Plátový model**

Zde se povrch rozdělí na nepravidelné, obecně křivé plošky trojúhelníkového nebo čtyřúhelníkového tvaru, přičemž hranice dělení se vedou po singularitách. Plátový model odstraňuje nevýhody předchozích modelů, vymodelovaný terén může být hladký (Dolanský, 2008).

#### <span id="page-20-0"></span>**3.5.3 Vstupní data pro DTM**

Data pro vytvoření digitálního modelu terénu můžeme zajistit z různých původů a za různých metod. Metody se dělí na přímé a nepřímé.

#### **Přímé metody**

Přímé metody jsou takové, u kterých byla data přímo měřena. Jedná se např. o data z nivelace, tachymetrie, fotogrammetrie, globálních navigačních satelitových systémů (GNSS – Global Navigation Satelite System) nebo radarových snímků.

#### **Nepřímé metody**

Nepřímé metody jsou takové, u kterých se data neměřily. Ale pouze byly převzaty z již existujících map, např. kartografické mapy s vrstevnicemi. Znamená to, že tato mapa se musí nejprve digitalizovat (Rapant, 2006).

## <span id="page-20-1"></span>**3.6 Metadata**

O metadatech se dá říci obecně, že jsou to data o datech, neboli informace co popisná data obsahují a kde se nachází. Jsou důležitá, jestliže zpracováváme vícero druhů dat. Zjednodušují nám organizovat a udržovat přehlednost dat (Břehovský et Jedlička, 2000).

## <span id="page-21-0"></span>**3.7 ArcGIS Desktop**

V další části této práce jsou popsány komponenty pro analýzu a vytváření dat v ArcGIS Desktop.

ArcGIS je aplikace pro vytváření, shromažďování, vyhodnocování a publikování informací o území. Je k dispozici ve třech funkčních úrovních (tj. licencích). Tyto licence sdílejí stejné základní aplikace, uživatelské rozhraní a vývojové prostředí. Jednotlivé úrovně nabízejí další funkce GIS (ESRI 2014a).

## <span id="page-21-1"></span>**3.7.1 ArcView (ArcGIS for Desktop Basic)**

Aplikace, která je zaměřena na vytvoření a úpravu dat, jejich analýzu a tvorbu map (obsahuje ArcMap, ArcCatalog, ArcToolbox) (ESRI 2014b).

## **ArcCatalog**

Touto aplikací můžeme připravovat a řídit data GIS. To znamená, že tyto data můžeme vyhledávat, prohlížet, editovat a organizovat geografická data a vytvářet komplexní geodatabáze, v nichž budou data uložena (Arc Data Praha 2014b).

#### **ArcMap**

Tato aplikace slouží k mapovým úlohám, prostorovým analýzám a editaci dat (Arc Data Praha 2014c).

#### **ArcToolbox**

Je jednoduchá aplikace obsahující velké množství GIS nástrojů používaných pro zpracování prostorových dat (Arc Data Praha 2014d).

#### <span id="page-21-2"></span>**3.7.2 ArcEditor (ArcGIS for Desktop Standard)**

Přidává k ArcView pokročilou geografickou editaci a tvorbu dat (ESRI 2014c).

#### <span id="page-21-3"></span>**3.7.3 ArcInfo (ArcGIS for Desktop Advanced)**

Je komplexní, profesionální desktop GIS software, obsahující úplnou funkcionalitu GIS včetně výkonných nástrojů pro zpracování prostorových dat (ESRI 2014d).

#### <span id="page-21-4"></span>**3.7.4 Funkce použité v práci**

V této podkapitole budou stručně popsány funkce, které byly v této práci využity.

## **Clip**

Jednoduchá definice této funkce je oříznutí vybraného území. Pro tuto funkci mohou být vstupními daty, např. linie nebo polygony. Fungování funkce obr. č. 4 (ArcGIS 10 Help 2010).

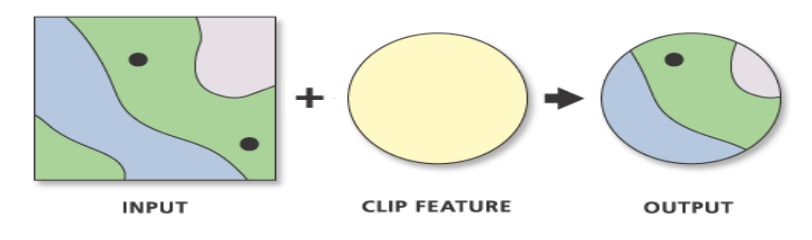

Obr. 4: Funkce Clip

Zdroj: ArcGIS 10 Help 2010

## **Merge**

Připojí oddělené části a vytvoří nový propojený oddíl, ve kterém zachová vstupní data obr. č. 5. Pro tuto funkci mohou být vstupní daty, např. body, linie nebo polygon (ArcGIS 10 Help 2010).

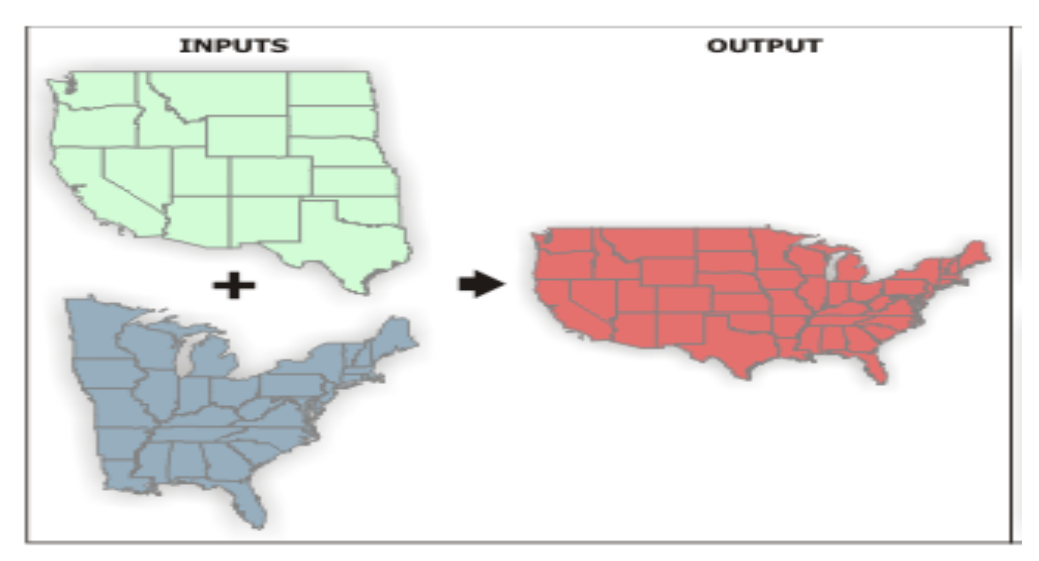

Obr. 5: funkce Merge

Zdroj: ArcGIS 10 Help 2010

## **Add Fied**

Nástroj pro vytvoření nového sloupce v tabulce v ArcCataolog nebo ArcMap. Je možné vytvořit několik možných datových typů např. Short Integer, Long Integer, Float, Double, Text a Date (ArcGIS 10 Help 2010).

## **Calculate Geometry**

Tato funkce nám umožní vypočítat velikost různých geometrických veličin v atributové tabulce (ArcGIS Dialog Help 2010).

#### **Editor toolbar**

Pomocí této funkce se dají upravovat data z hlediska jejich informace, polohy a tvaru (ArcGIS 10 Help 2010).

#### **Create Features**

Tato funkce vytvoří nové prvky, pro které se musí založit nový shapefile (ArcGIS 10 Help 2010).

## **Construct Polygons**

Vytvoří z propojených liniových vrstev jeden nebo více polygonů (ArcGIS 10 Help 2010).

## **Identify**

Tato funkce podává informace o vrstvě, která je právě používána v ArcMap (ArcGIS 10 Help 2010).

#### **Topo to Raster**

Nástroj je vytvořený speciálně pro tvorbu hydrologicky správných digitálních modelů terénu (DTM). Ten je založený na programu ANUDEM vyvinutý Hutchinsonem. V ArcGIS funguje verze ANUDEM 4.6.3. Vstupními daty pro funkci jsou body, linie a polygony s výškovými hodnotami. (Hutchinson, 1989).

#### **Slope**

Tato funkce vytvoří rastr sklonitosti svahů, který pracuje na 3 x 3 buňkách. Vstupem této funkce je DTM (ArcGIS 10 Help 2010).

#### **Zonal Statistics as Table**

Shrnuje hodnoty rastru v zónách jiného datového souboru a ukáže výsledky základní popisné statistiky v tabulce (ArcGIS 10 Help 2010).

## <span id="page-23-0"></span>**3.8 Arc Hydro:**

Tento software je nadstavbou na bázi ArcGIS, která slouží k hydrologickým analýzám. Software vznikl ve spolupráci firmy ESRI a Center for Research of Water Ressource (CRWR) Texaské univerzity v Austinu. Tato nadstavba řeší problematiku v oblasti vodních zdrojů, a spojuje hydrologická data s vodohospodářskými modely. V Arc Hydro, lze vytvářet datové soubory, které poté mohou být integrovány do vodohospodářských modelů. Datové modely vytvořené v tomto programu

standardizují data vodní struktury tak, že mohou být dále použita na řešení problematik s hospodařením u vodních zdrojů. Hlavními komponenty Arc Hydro jsou Arc Hydro Data Model a Arc Hydro Tools (Maidment et al., 2002).

Tyto komponenty poskytují základní databázovou strukturu a sadu nástrojů pro běžné hydrologické analýzy. Nadstavba Arc Hydro, je navržena tak, aby mohly být základní funkce rozšířeny (doplněny) o speciálně vytvořené funkce pro specifické potřeby. Arc Hydro, funguje na prostorových a časových datech pro hydrologické analýzy v prostředí ArcGIS. Model umožňuje přístup k popisu dat, která jsou potřebná k hydrologickým analýzám. V Arc Hydro, jsou nástroje pro propojení prvků v datovém modelu, správu jednotlivých atributů a k podpoře hydrologických analýz. Datový model Arc Hydro, podporuje hydrologické simulace, ale sám neumí simulace vytvářet. Kvůli hydrologickým analýzám musí, proběhnout výměna mezi extenzí Arc Hydro a samotným hydrologickým nebo hydraulickým modelem HEC-HMS (Jedlička et Štych, 2008).

#### <span id="page-24-0"></span>**3.8.1 Arc Hydro Data Model:**

Datový model zahrnuje základní nástroje pro vytváření hydrologických analýz. Data jsou uložena ve formátu personální geodatabáze (pracující na bázi Microsoft Word, Excel, Access). V rámci modelu je zabezpečena soudržnost a vzájemná provázanost dat, což umožňuje lepší (jednoduší) práci s těmito daty. Datový model je jen pro analýzy přírodních systému a tak není vhodný pro analýzy umělých vodních systému (např. vodovodní sítě) (Maidment et al., 2002).

V Arc Hydro, lze uskutečnit vznik Hydrologického Informačního Systému. Tento systém propojuje prostorová a časová data, která byla získána z monitorovacích stanic, těmito daty jsou např. srážky, průtoky nebo jiná data pro tvorbu hydrologických analýz a modelů.

Arc Hydro Data Model, je tvořen z prostorových dat (Hydro Features), které jsou propojeny s časovými daty (Time Siries). Prostorová data nám popisují prostředí, přes které nám voda protéká, a časová data nám popisují pohyb vody prostředím.

Datový model se skládá z pěti základních součástí obr. č. 8, které jsou Network (geodetická síť), Drainage (povodí), Channel (říční kanál), Hydrography (hydrografické informace) a Time Series (časová řada) (Jedlička et Štych, 2008).

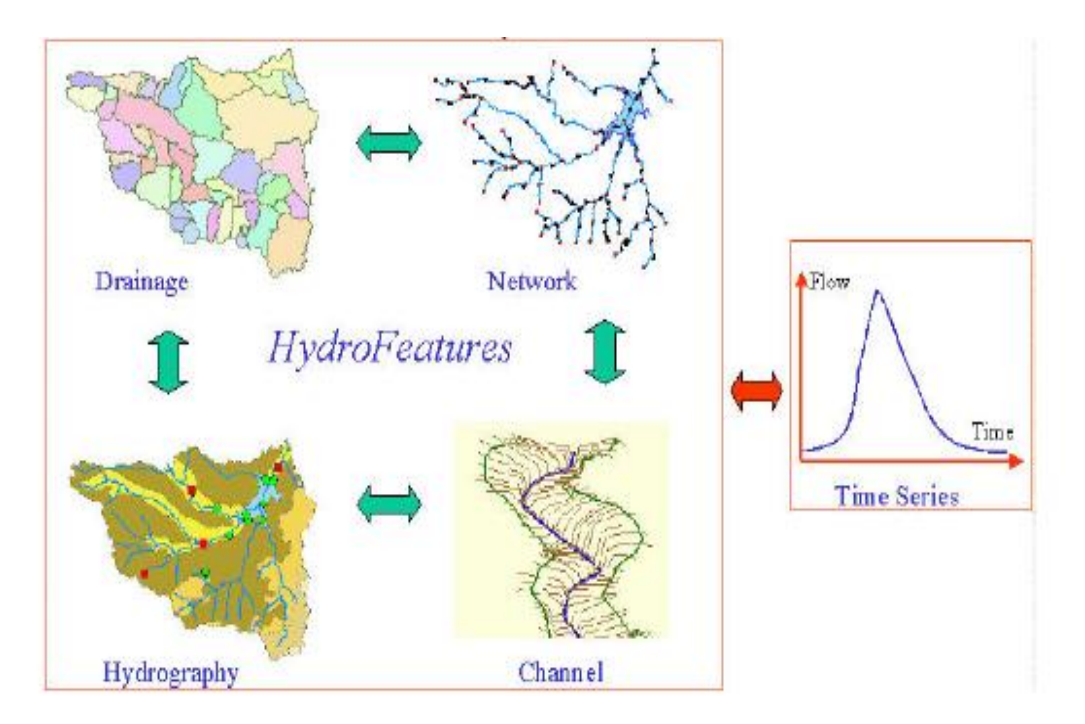

Obr. 6: Základní součásti Arc Hydro Data Model

Zdroj: Jedlička et Štych, 2008

## **3.8.1.1 Základní Součásti Arc Hydro Data Model**

## **Network**

Popisuje spojitost vodního toku pomocí geometrické sítě. Zabezpečuje propojení nejdůležitějších prvků v databázi. Těmito prvky jsou segmenty vodního toku Edge, body na vodních tocích Junction. Skupiny, které popisují říční síť, jsou Hydro Edge a Hydro Junction (Jedlička et Štych, 2008).

- **Hydro Edge –** tato třída reprezentuje linie, které jsou seřazeny do geometrické sítě pomocí Hydro Junction.
- **Hydro Juniction** tato třída reprezentuje body na vodních sítích. Body této třídy mohou být představovány jako pramenná část (source), soutoky řek, ústí či závěrový bod (sink) či další definované body na toku (např. monitorovací stanice, přehrady atd.).

## **Drainage**

Je definicí směru povrchového odtoku podle dané konfigurace terénu. Určuje (ohraničuje) oblasti, ve kterých dochází k odvodnění jedním tokem. Drainage Area je základní termín v rámci Arc Hydro, který slouží pro označení libovolné odvodňované oblasti. Drainage Area obsahuje několik podtříd: Catchment, Watershed, a Basin (Jedlička et Štych, 2008).

- **Catchment**  podtřída, která vymezuje elementární odvodňovací oblasti. Ty jsou určeny na základě konfigurace terénu, kde pro každý tok nebo jeho část je podle daných pravidel určena odvodňovaná oblast.
- **Watershed**  podtřída, vymezující oblast odvodňovanou od zvoleného bodu uživatelem. Je generována uživatelem, který musí zadat jeden nebo více závěrových bodů, ke kterým je posléze vymezena odvodňovaná oblast.
- **Basin** podtřída, znázorňující administrativně určené povodí, nejčastěji pojmenované po hlavní řece. Je určena především k možnosti uchovávání a porovnávání dat z jiných zdrojů. Většinou je tato podtřída tvořena z několika polygonů Watershed a mnoha polygonů Catchment (Jedlička et Štych 2008).

## **Hydrography**

Jsou to hydrologicky důležité objekty, získané z map či jiných zdrojů, a jejich souřadnice. Např. jezera, zátoky, mosty atd. Jednotlivé třidy nesou v atributové tabulce popisné informace k objektům, které znázorňují (Jedlička et Štych, 2008).

## **Channel**

Je to trojrozměrná reprezentace tvaru říčních kanálů, pro určení záplavových oblastí. Je tvořena podélnými a příčnými profily. Tyto profily mají nejen rovinné souřadnice X, Y ale také souřadnici Z (nadmořská výška) a vzdálenost od počátku (Jedlička et Štych, 2008).

## **Time Series**

Je komponenta určená převážně k propojení časových a prostorových dat. Jsou to data, která obsahují časový průběh měřených veličin v dané monitorovací stanici. Všechna data jsou uložena v atributové tabulce a jsou to například přítoky, výška hladiny, srážkový úhrn. Propojení těchto dat je realizováno pomocí HydroID konkrétního objektu jako FeatureID v atributové tabulce Time Series (Jedlička et Štych, 2008).

#### <span id="page-26-0"></span>**3.8.2 Arc Hydro Tools**

Arc Hydro Tools je pro odvození potřebných dat z DTM. Nástroje můžeme použít k vytvoření hlavních složek datového modelu, těmi jsou geometrická síť a povodí. Také jsou zde nástroje pro práci s atributovými tabulkami jednotlivých objektů. Dále je možno vytvářet a zaplňovat požadované položky u objektů vytvořených mimo Arc Hydro. Další nástroje můžeme využít k znázornění série map, které znázorňují změnu měřené veličiny v čase. U všech sad je k dispozici položka Data Managment, který umožňuje u jednotlivých dat přednastavení, která budou v práci s danou sadou nástrojů k zapotřebí. K nastavení dat v Data Management je potřeba načíst příslušná data do ArcGIS (Jedlička et Štych 2008).

Arc Hydro Tools je soubor vyvinutý v datovém modelu Arc Hydro. Pracuje v prostředí ArcGIS. Některé funkce vyžadují rozšíření Spatial Analyst (Arc Hydro 2.0 Help 2011).

Nástroje pro práci jsou umístěny v panelu nástrojů, ve kterém můžeme najít:

## **Terrain Preprocessing**

Soubor nástrojů pro úpravou vstupního DMT a určení odtokových vlastností v povodí (Arc Hydro 2.0 Help 2011).

#### **Terrain Morphology**

Soubor nástrojů zabývající se morfologickými vlastnostmi.

## **Watershed Processing**

Soubor nástrojů, který se zabývá vykreslením povodí a subpovodí k danému uzávěrovému profilu (Arc Hydro 2.0 Help 2011).

#### **Attribute Tools**

Soubor nástrojů, který generuje klíčové atributy v datovém modelu Arc Hydro. Některé z nástrojů potřebují existující geometrickou síť (Arc Hydro 2.0 Help 2011).

#### **Network Tools**

Soubor nástrojů, který umožňuje vytvoření a manipulaci s geometrickou (vodní) sítí (Arc Hydro 2.0 Help 2011).

#### **ApUtilities**

Soubor nástrojů pro řízení Arc Hydro, tyto funkce se používají jen zřídka. Využijí se např. při prvotním nastavení Arc Hydro (Arc Hydro 2.0 Help 2011).

#### <span id="page-27-0"></span>**3.8.3 Nástroje použité při tvorbě práce**

Cílem práce bylo stanovení vlivu funkce Steram Definition. Než bude použita samotná funkce, je třeba nejprve upravit vstupní data v zájmovém území. Proto bylo použito následujících funkcí z Terrain Preprocessing:

#### **DEM Reconditiong**

Funkce sloužící ke zkvalitnění vstupního DTM, aby byly zdůrazněny odvodňovací oblasti řek a byly odstraněny případné chyby vstupního DTM.

#### **Fill Sinks**

Funkce umožňující odstranění bezodtokových oblastí v DTM. Bezodtokové oblasti jsou představovány buňkami, jež jsou níže než všechny buňky sousední, voda z nich nemůže nikam odtékat (Jedlička et Štych, 2008)

Odstranění bezodtokových oblastí je důležité pro následné zpracování práce. Kdyby se neodstranily bezodtokové oblasti, nevznikla by spojitá říční síť a následné hydrologické analýzy by neproběhly korektně.

## **Flow Direction**

Vytvoří směry odtoku vody z buňky. Výpočet směru odtoku je na principu posuvného okna o velikosti 3 x 3 buňky nebo tzv. osmi směru D8 jak je znázorněno ve spodní části obr. č. 7. V rámci tohoto okna se určují buňky s nejnižší hodnotou nadmořské výšky. Na obr. č. 7 v levé části jsou uvedeny nadmořské výšky a v pravé části jsou uvedeny hodnoty odtoku (ArcGIS 10 Help 2010).

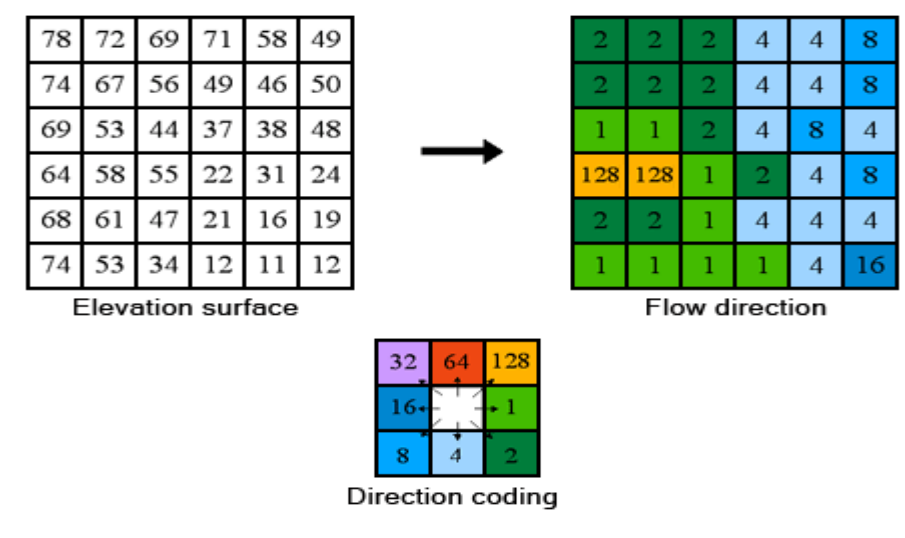

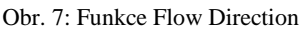

Zdroj: ArcGIS 10 Help 2010

## **Flow Accumulation**

Tato funkce vytvoří rastr akumulace vody. Výpočet je z rastru Flow Direction, kde každé buňce rastru je přiřazen počet buněk, ze kterých voda odtéká do dané buňky (obr. č. 8). V levé části obr. č. 8 jsou směry odtoků a v pravé části je uvedeno kolik těchto odtoků směřuje do jednotlivých buněk. Tato funkce pracuje stejně jako Flow Direction na tzv. osmisměru D8 (Jenson et Domingue,1988).

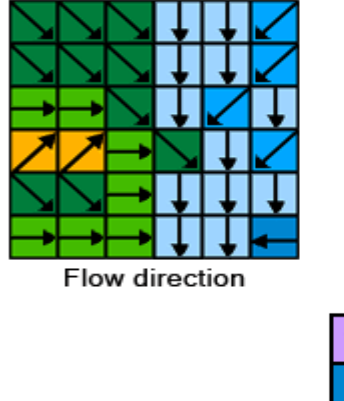

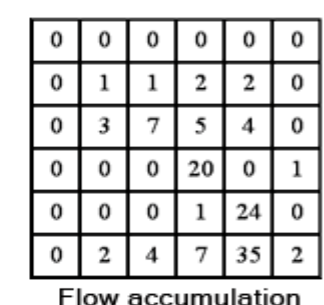

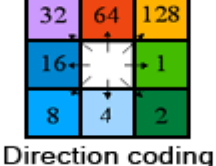

Obr. 8: ukázka tvorby funkce Flow Accumulation

Zdroj: ArcGIS 10 Help

## **Stream Definition**

Tato funkce vytvoří rastr vodních toků. Tento rastr vznikne rozdělením Flow Accumulation rastru na dvě skupiny podle prahové hodnoty. Prahovou hodnotu lze zadat dvěma způsoby – buď jako počet odvodňovacích buněk, nebo přímo jako rozloha odvodňované oblasti v km<sup>2</sup>, která v obou případech způsobí soustředěný odtok považovaný za vodní tok (Jedlička et Štych, 2008).

Tato funkce je klíčová pro vytvoření bakalářské práce.

## **Stream Segmentation**

Rozdělí Stream Definition rastr na dílčí segmenty. Ve vstupním rastru říčních toků mají všechny buňky hodnotu jedna. V novém rastru je jednotlivým částem toku přiřazeno jednotné specifické číslo (Arc Hydro 2.0 Help 2011).

## **Catchment Grid Delineation**

Funkce, která vytvoří rastr, kde jsou vyznačeny oblasti odvodňované daným segmentem (Arc Hydro 2.0 Help 2011).

## **Catchment polygon Processing**

Funkce, která převede Catchment raster na polygony, kterým vytvoří v atributové tabulce dané identifikátory. Přidělí jim jedinečné číselné označení v oblasti rastru (GridID) a oblasti polygonů (HydroID). Tato čísla nám pomohou jednoznačně identifikovat vytvořený polygon v rámci databáze (Arc Hydro 2.0 Help 2011).

## **Drainage Line Processing**

Vytvoří z rastru vodních toků rozdělených na segmenty liniovou vrstvu. V atributové tabulce těmto vrstvám přidělí příslušné položky GridID, HydroID, From Node, To Node a Next DownID (Arc Hydro 2.0 Help 2011).

## **Adjoint Catchment Processing**

Funkce, která pospojuje dílčí polygony odvodňované jednotlivými segmenty toku do souvislých polygonů, které jsou odvodňovány v rámci navazující říční sítě (Arc Hydro 2.0 Help 2011).

#### **Slope**

Vygeneruje rastr sklonitosti svahů v procentech. K tomuto výpočtu je zapotřebí použít okolí buňky o velikosti 3 x 3 buňky (Arc Hydro 2.0 Help 2011).

Pro vykreslení povodí je třeba znát důležité informace o terénu a charakteristikách odtoku a následně se použije soubor funkcí Watershed Presprocessing.

## **Batch Ponit Generation**

Funkce sloužící k vytvoření uzávěrového profilu povodí. V dialogovém okně lze zadat název nebo další popis bodu (Arc Hydro 2.0 Help 2011).

#### **Batch Watershed Delineation**

Tato funkce nám vytvoří nové povodí a k němu vrstvu uzávěrových profilů (Arc Hydro 2.0 Help 2011).

## <span id="page-31-0"></span>**4 Metodika**

Pro výpočet hydrologických charakteristik bylo vybráno povodí Dírenského potoka. Povodí bylo vybráno v lehce kopcovitém terénu, aby se mohly projevit jeho charakteristiky. Pro zpracování bakalářské práce byl použit program ESRI ArcGIS Desktop 10.0 a jeho součásti a nadstavba. Použité extenze jsou Spatial Analyst, 3D Analyst a nadstavba Arc Hydro Tools 2.0. Hlavními daty pro řešení hydrologických analýz byly datové sady zastoupené ZABAGED - výškopis 3D, který byl poskytnut Českým úřadem zeměměřickým a katastrálním, dalšími daty byly vrstvy vodní tok (tokový model) z výzkumného ústavu T. G. Masaryka z oddělení geografických informačních systémů a kartografie ze stránek DIBAVOD.

V celé bakalářské práci byl použit jediný souřadnicový systém a to S-JTSK\_Krovak\_East\_North.

## <span id="page-31-1"></span>**4.1 Vykreslení povodí**

Cílem práce bylo stanovení vlivu funkce Stream Definition na říční síť. Než byla použita samotná funkce, bylo zapotřebí aplikovat následující postup práce k dosazení vstupních hodnot pro funkci Straem Definition.

## **Spojení mapových listů**

Jelikož se povodí nachází cca na 16 mapových listech, bylo jako první provedeno spojení těchto jednotlivých mapových listů s ZABAGED – výškopis 3D. Tento krok byl proveden pomocí funkce Merge.

#### **Vykreslení rozvodnice**

Pro ohraničení povodí a vymezení zkoumané oblasti byla liniovou vrstvou v ArcGIS vytvořena rozvodnice analogickou metodou. Tvorba rozvodnice je důležitá pro následné vypracování výsledných charakteristik a porovnání automatizované tvorby v ArcHydro Tools.

#### **Tvorba povodí**

Pro vytvoření povodí byla liniová vrstva rozvodnice převedena do polygonového formátu. Následně byl přidán nový sloupec do vrstvy povodí a poté vypočtena rozloha povodí funkcí Calculate Geometry. Tato rozloha bude sloužit jako porovnávací údaj k výsledným povodím, která budou vykreslena odlišnými vstupními hodnotami funkce Stream Definition.

## **Vykreslení údolnice**

Údolnice je linie, která je od UP identická s hlavním tokem až k prameni. Následně se použije stejných funkcí jako při vykreslení rozvodnice. Údolnice se vykreslí až k nejbližšímu sedlu na rozvodnici. Vykresluje se za účelem rozdělení povodí na levou a pravou část. Z údolnice a rozvodnice byl vytvořen polygon, ve kterém byly vypočteny funkcí Calculate Geometry plochy levé a pravé části povodí.

## <span id="page-32-0"></span>**4.1.1 Charakteristiky povodí**

## **Identifikace povodí**

Informace o hydrologickém pořadí vodního toku byly získány na webu HydroEkologického Informačního Systému (HEIS), Výzkumného ústavu vodohospodářského T. G. Masaryka

## **Slovní popis povodí**

Ve slovním popisu povodí se uvádí poloha povodí, příslušnost k povodí větších celků, příslušnost ke světovým stranám, druhy lesních porostů, členitost terénu, geologické a geomorfologické podmínky.

## <span id="page-32-1"></span>**4.1.2 Číselné charakteristiky povodí**

Číselné charakteristiky byly počítány analogickou metodou z důvodu získání referenčních hodnot. Získané hodnoty byly porovnány s výsledky vytvořené v Arc Hydro Tools.

## **Plocha povodí**

Výpočet hodnoty byl proveden pomocí vztahu 1

## **Součinitel asymetrie povodí**

K výpočtu asymetrie povodí bylo použito již vytvořeného povodí rozděleno údolnicí. Tento výpočet byl proveden pomocí vztahu 2

## **Délky linií v povodí**

Všechny délky linií byly vypočteny v ArcGIS funkcí Calculate Geometry.

Střední šířka povodí byla vypočtena podle vztahu 3, součinitel tvaru povodí byl vypočten ze vztahu 5. Ze vztahu 10 byl vypočten průměrný sklon údolnice a průměrný sklon svahů byl vypočten podle vztahu 11.

#### **Hustota sítě vodních toků**

Nejdříve byla zjištěna délka všech vodních cest na povodí. Délka vodních cest byla vypočtena pomocí Calculate Geometry a funkce Zonal Statistics as Table. Následně byly zjištěné hodnoty dosazeny do vztahu 13.

### **Průměrná délka svahů**

Pro výpočet průměrné délky svahů byl použit vztah 14.

#### **Průměrná nadmořská výška**

Tato hodnota byla zjištěna pomocí programu ArcGIS. Pomocí funkce Clip byla vrstva vrstevnice oříznuta podle vytvořeného povodí a následně byla vypočtena funkcí Zonal Statistics as Table průměrná nadmořská výška.

#### **Lesnatost povodí**

Z podkladové WMS mapy z Národního geoportálu INSPIRE byla vytvořena liniová vrstva. Z této vrstvy byl vytvořen polygon, ze kterého byla následně pomocí funkce Calculate Geometry vypočtena plocha zalesnění. Vztahem 15 byla vypočtena lesnatost povodí.

#### <span id="page-33-0"></span>**4.1.3 Tvorba v programu ArcGIS (Spatial Analyst):**

V této části práce je popsána tvorba DTM z vrstevnicového podkladu a následné vytvoření rastru sklonitosti.

#### **Tvorba Digitálního modelu terénu (DTM)**

Tento krok byl proveden pomocí funkce Topo to Raster. Vstupem do této funkce byla podkladová vrstva ZABAGED – výškopis 3D. Pro tvorbu DTM (příloha 1) byl nastaven patřičný sloupec v záložce Field, a tím byla výška z atributové tabulky podkladové vrstvy. Pro tvorbu velikosti jednoho pixelu (Output cell sice) byla nastavena hodnota 2m.

## **Rastr sklonitostí**

Rastr sklonitostí byl vytvořen funkcí Slope. Tato funkce je popsána v kapitole 3.7.4. Vstupem pro tuto vrstvu je DTM, který byl vytvořen funkcí Topo to Raster. Následně byly pomocí funkce Zonal Statistic as Table zjištěny sklonitosti na povodí.

#### <span id="page-33-1"></span>**4.1.4 Tvorba v programu Arc Hydro**

Vzhledem k tomu, že nadstavba Arc Hydro nemá funkce pro tvorbu digitálního modelu terénu, byl použit DTM vytvořený pomocí ArcGIS.

## **Úprava DTM**

Úprava digitálního modelu terénu byla vytvořena pomocí funkce DEM Reconditting. Tato funkce je popsána v kapitole 3.8.3. Vstupními daty pro úpravu DTM byl digitální model terénu z ArcGIS a vrstva vodních toků z DIBAVOD. Další parametry, které byly nastaveny, jsou Stream Buffer, ten určuje vzdálenost, do které se projeví prohloubení koryta. Smooth drop/raise určuje výšku snížení břehů a Snarp drop/raise určuje snížení koryta řeky.

## **Odstranění bezodtokových oblastí**

Odstranění bezodtokových oblastí bylo provedeno funkcí Fill Sinks. Funkce je popsána v kapitole 3.8.3. Pro tuto funkci byl vstupní hodnotou upravený DTM z Arc Hydro.

#### **Směr odtoku**

Směry odtoků (příloha 2) byly vytvořeny funkcí Flow Direction. Tato funkce je popsána v kapitole 3.8.3. Vstupem pro tuto funkci byly bezodtokové oblasti.

## **Akumulace vody**

Akumulaci vody se provede pomocí funkce Flow Accumulation. Tato funkce je popsána v kapitole 3.8.3. Vstupem do této funkce byly směry odtoků.

### **Rastr vodních toků**

Rastr vodních toků byl vytvořen funkcí Stream Definition. Tato funkce je popsána podrobněji v kapitole 3.8.3. V této práci bylo vytvořeno více scénářů pro vstupní parametr a to pro parametr area. Bylo vytvořeno osm scénářů, s kterými bylo dále pracováno. Do parametru area byly zadány hodnoty v km<sup>2</sup> (0.1, 0.25, 0.4, 0.6, 0.75, 0.9, 1, 20).

#### **Segmenty vodního toku**

Segmenty vodního toku byly vytvořeny funkcí Stream Segmentation. Tato funkce je popsána v kapitole 3.8.3. Vstupní hodnotou pro funkci byly rastry vodních toků a směry odtoků.

## **Odvodňované oblasti**

Vytvoření odvodňovacích oblastí bylo provedeno funkcí Catchment Grid Delineation. Tato funkce je popsána v kapitole 3.8.3. Vstupními hodnotami byly směry odtoků a segmenty vodního toku.

#### **Vektorizace jednotlivých odvodňovacích oblastí**

Vektorizace byla provedena pomocí funkce Catchmet Polygon Processing. Tato funkce je popsána v kapitole 3.8.3. Vstupní hodnotou byly odvodňované oblasti.

### **Vektorizace rastru vodních toků**

Pomocí funkce Drainage Line Processing byla vytvořena vektorizace rastrů vodních toků. Tato funkce je popsána v kapitole 3.8.3. Vstupními hodnotami byly segmenty vodních toků a směry odtoků.

## **Spojení odvodňovaných polygonů**

Jednotlivá spojení odvodňovacích polygonů byla provedena pomocí funkce Adjoint Catchment Processing. Tato funkce je popsána v kapitole 3.8.3. Vstupními hodnotami funkce byly vektorizace vodních toků a vektorizace jednotlivých odvodňovacích oblastí.

#### **Rastr sklonitostí**

Rastr sklonitostí (příloha 3) byl proveden pomocí funkce Slope. Tato funkce je popsána v kapitole 3.8.3. Vstupní hodnotou byl DTM z ArcGIS.

#### **Tvorba uzávěrového profilu**

Uzávěrový profil byl vytvořen pomocí funkce Batch Point Generation. Funkce je popsána v kapitole 3.8.3.

Použité parametry:

```
Batch Done - určuje, zda má být k danému bodu vymezeno povodí (0 – ano, 
 1 - ne).
```
*Snap On* - určuje, zda bude daný bod uchycen k nejbližší linii představující vodní tok  $(1 - \text{ano})$ , je doporučena,  $0 - \text{ne}$ ).

## **Vykreslení povodí**

Povodí bylo vytvořeno funkcí Batch Watershed Delineation. Tato funkce je podrobněji popsána v kapitole 3.8.3. Vstupními hodnotami do funkce byly Uzávěrový profil, směry odtoků, rastr vodních toků, vektorizované odvodňovací oblasti a spojené odvodňovací polygony.

Charakteristiky na kterých byly posuzovány odlišné scénáře pro vrstvu Stream Definition a následně vykreslené povodí jsou: plocha povodí, délka údolnice a rozvodnice, průměrný sklon svahů a údolnice, ale hlavní charakteristiky na kterých byly scénáře posuzovány byly délka hlavního toku, délky všech toků v povodí a hustota sítě vodních toků.

## <span id="page-36-0"></span>**Charakteristiky povodí**

Identifikace Dírenského potoka z hlediska hydrologického pořadí se nedá jednoznačně určit. A to z důvodu, že Dírenský potok prochází cca 15 povodími IV. řádu (tab. č. 2 a obr. č. 9).

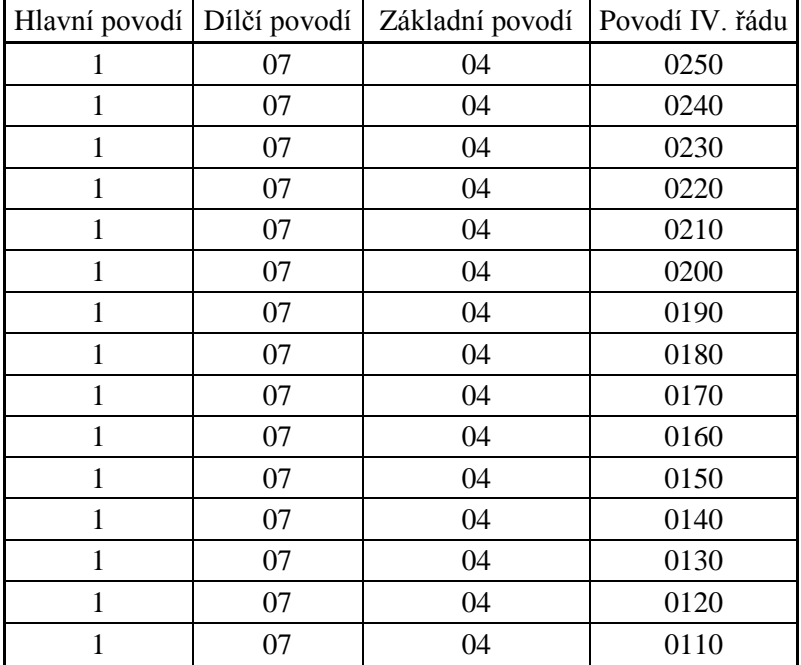

Tab. 2: Hydrologická pořadí IV. řádu Dírenského potoka

Zdroj: HEIS.VUV

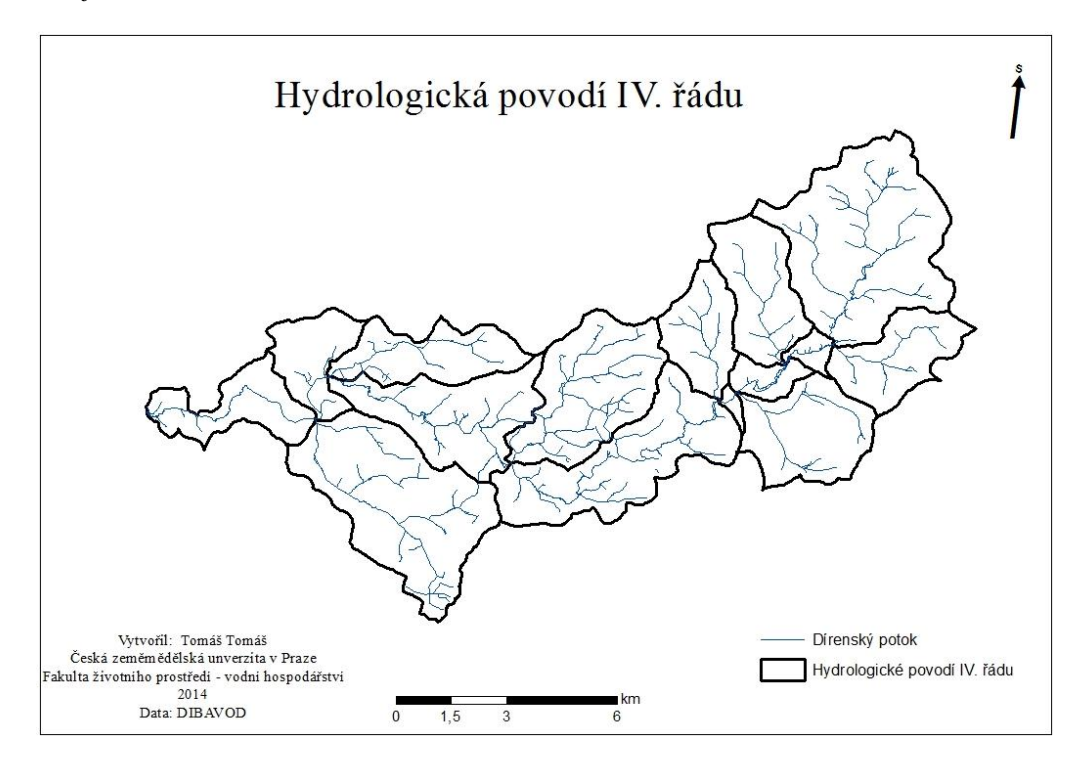

Obr. 9: Hydrologická pořadí IV. řádu, Zdroj: DIBAVOD

Označení Dírenského potok až po základní tok je 1 – 07 – 04

A – Labe – hlavní povodí - 01

BB – Vltava – dílčí povodí - 07

CC – Lužnice – základní povodí - 04

## **Slovní popis povodí:**

Povodí Dírenského potoka se nachází v kraji Vysočina a Jihočeském kraji (obr. č. 10).

Dle zařazení do okresů se povodí Dírenského potoka nachází v okrese Tábor, Jindřichův Hradec a Pelhřimov (obr. č 11).

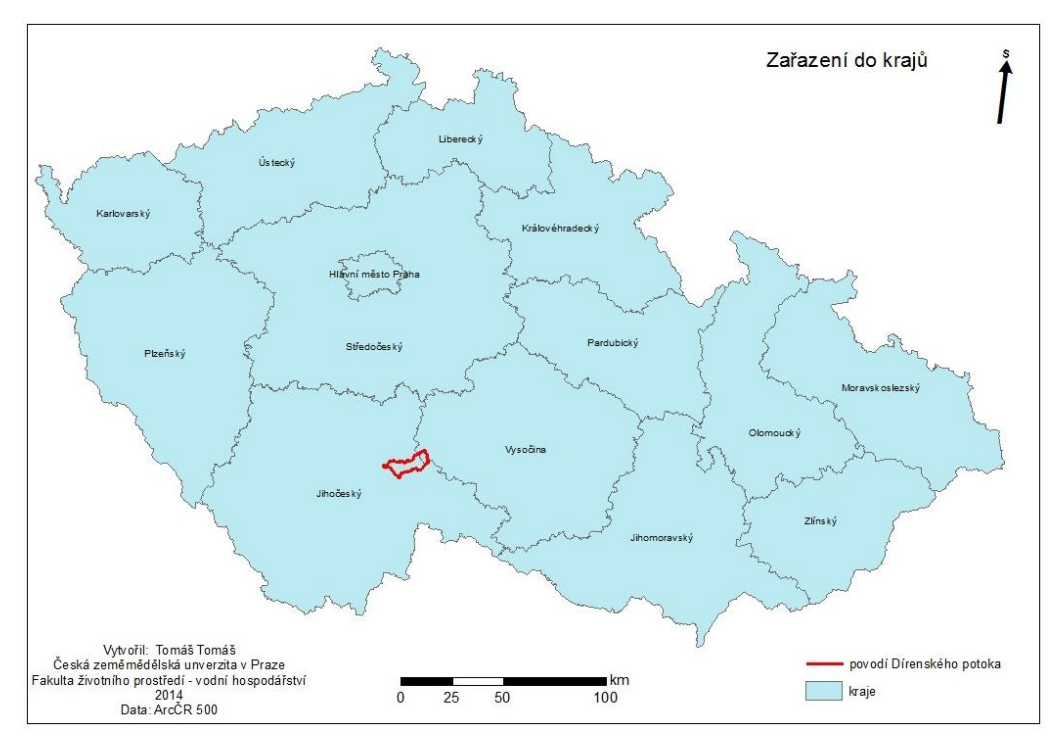

Obr. 10: Zařazení povodí do krajů

Zdroj: ArcČR 500

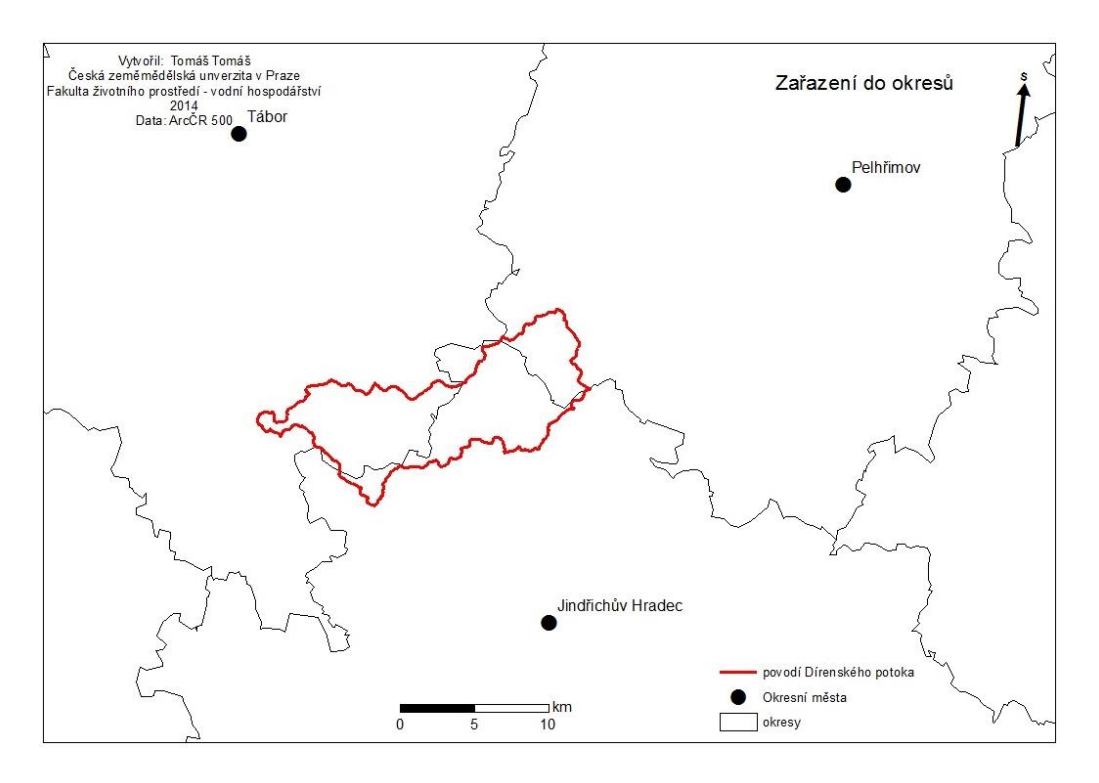

Obr. 11: Zařazení povodí do krajů

Zdroj: ArcČR 500

V tab. č. 3 jsou uvedeny souřadnice uzávěrového profilu povodí.

Tab. 3: souřadnice uzávěrového profilu

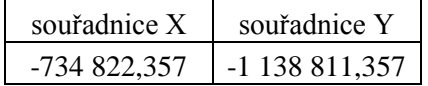

## **Příslušnost k povodí větších celků**

Labe, Vltava, Lužnice

#### **Příslušnost ke světovým stranám**

Povodí se nachází na jihu území České republiky. Převažující orientace povodí je západní (teče od východu k západu).

## **Druhy lesních porostů**

Druhy lesních porostů v povodí jsou uvedeny v tab. č. 4 a vykresleny na obr. č. 12.

Tab. 4: Rozdělení lesních porostů

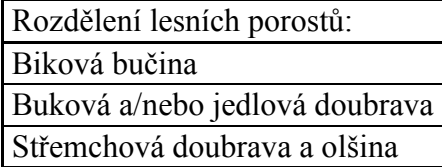

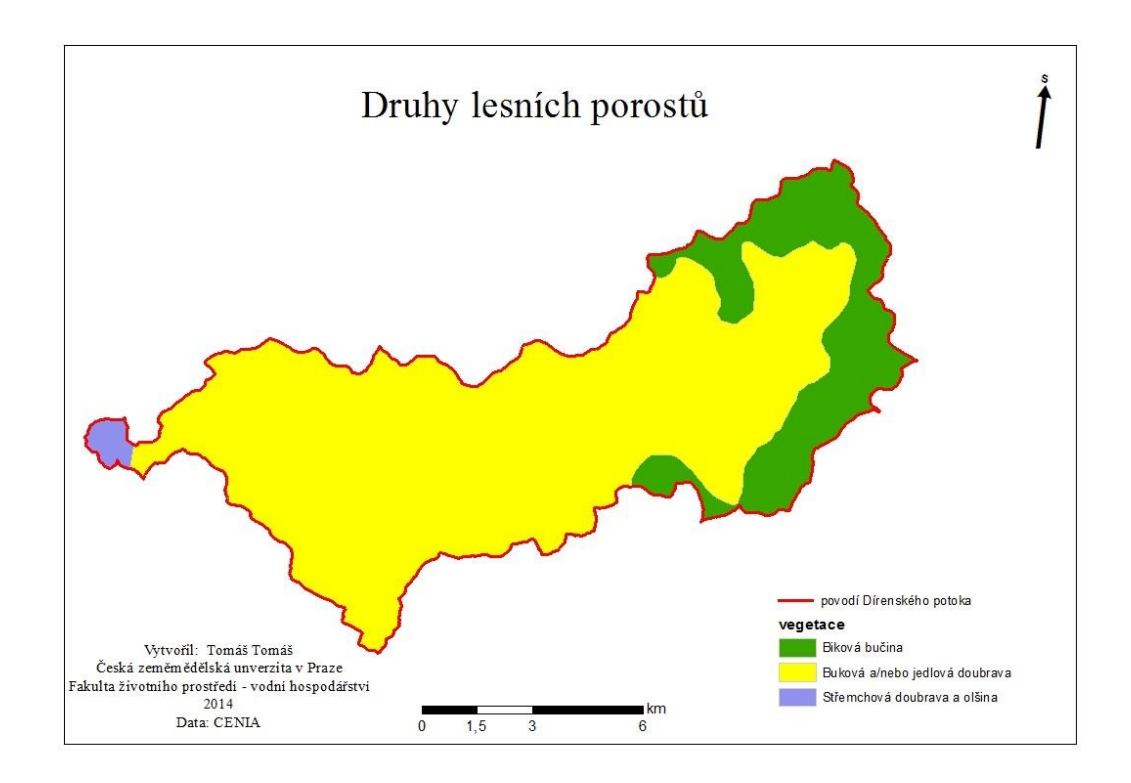

Obr. 12: Druhy lesních porostů na povodí

## **Členitost terénu**

Nadmořská výška uzávěrového profilu je 402 m n. m.

Nadmořská výška nejnižššího místa je totožná s uzávěrovým profilem a nejvyšší nadmořská výška je 674 m n. m.

## **Geologické a geomorfologické podmínky povodí**

Povodí Dírenského potoka se rozprostírá na čtyřech různých geomorfologických okrscích, které jsou zobrazeny na obr. č. 13. Celé geomorfologické podloží je uvedeno v tab. č. 5.

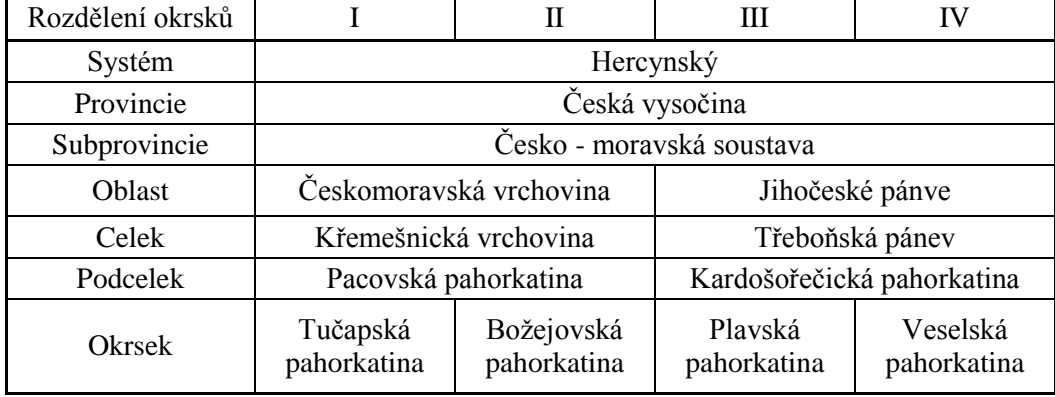

Tab. 5: Geomorfologické rozdělení okrsků

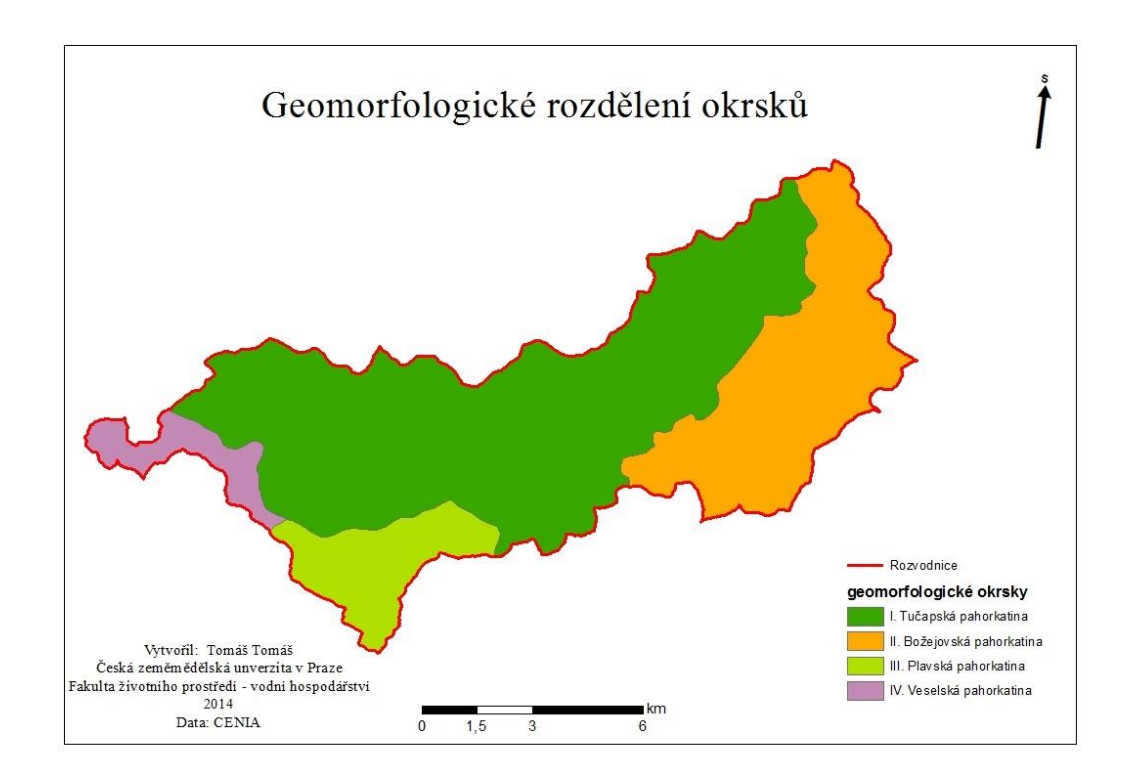

Obr. 13: Geomorfologické členění

Geologické rozdělení hornin v povodí je uvedeno v tab. č. 6 a zobrazeno na obr. č. 14.

Tab. 6: Geologické rozdělení hornin

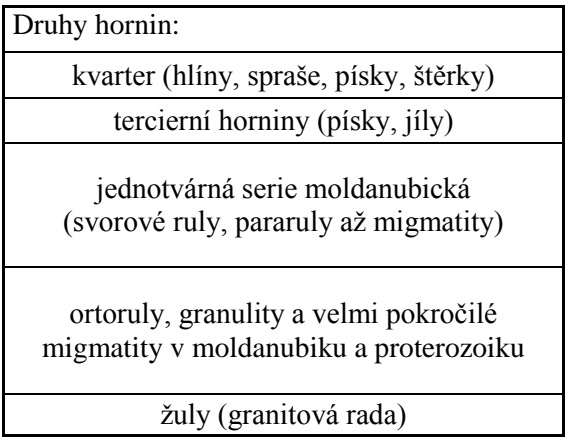

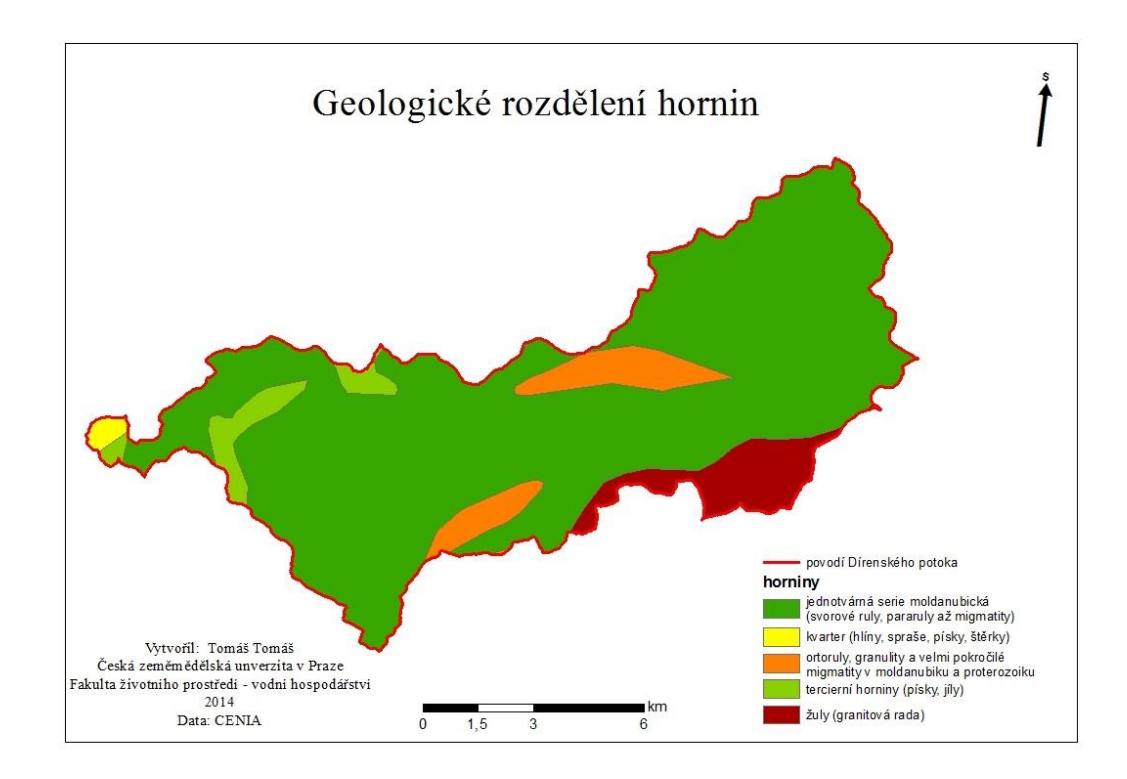

Obr. 14: Geologické členění na povodí

## <span id="page-42-0"></span>**6 Výsledky práce**

Výsledné hodnoty jsou u některých číselných charakteristik vypočteny vícero způsoby a to pomocí analogických metod, ArcGIS a Arc Hydro Tools. Výsledné hodnoty budou komentovány podrobněji v diskuzi.

## <span id="page-42-1"></span>**6.1 Výsledné číselné charakteristiky**

Výsledky v tabulce č. 7 ukázaly, že výsledné hodnoty z analogické tvorby a automatizované tvorby v Arc Hydro jsou téměř shodné, ale analogická metoda je na tomto povodí blíže skutečnému stavu, který je reprezentován daty z DIBAVOD.

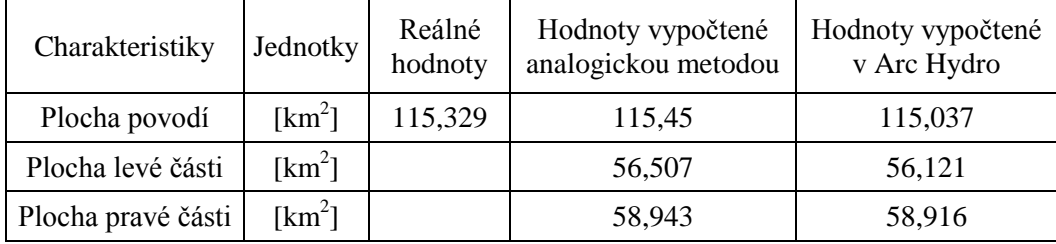

Tab. 7: Plochy povodí

Z tabulky č. 8 vyplývá, že výsledné hodnoty analogické metody jsou velice podobné těm vytvořených v tvorbě Arc Hydro Tools. Jediná odlišná hodnota je délka rozvodnice vypočtená v Arc Hydro Tools ta je podrobněji popsána v diskuzi.

Tab. 8: Délkové linie na povodí

| Charakteristiky  | Jednotky | Hodnoty vypočtené<br>analogickou metodou | Hodnoty vypočtené<br>v Arc Hydro |
|------------------|----------|------------------------------------------|----------------------------------|
| Délka rozvodnice | [km]     | 72.444                                   | 91,900                           |
| Délka údolnice   | [km]     | 36,093                                   | 36,084                           |

Podle výsledných hodnot součinitele tvaru povodí  $\alpha$  z tab. č. 9 se tvar povodí určí podle tab. č. 10.

Tab. 9: Tvarové poměry povodí

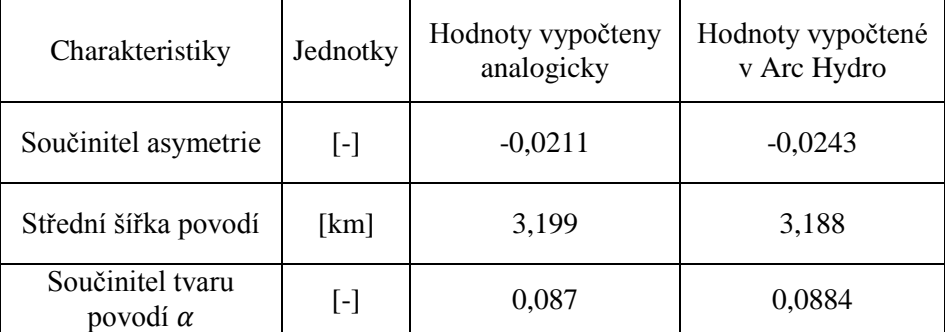

Tab. 10: Druhy tvarů povodí podle velikosti rozlohy

| Tvar<br>povodí | Plocha do<br>$50 \text{ km}^2$ | Plocha nad<br>$50 \text{ km}^2$ |
|----------------|--------------------------------|---------------------------------|
| protáhlý       | < 0.24                         | < 0.18                          |
| přechodný      | $0,24 - 0,26$                  | $0.18 - 0.20$                   |
| vějířovitý     | > 0,26                         | > 0,20                          |

Zdroj: Suda et Herber, 2001

Z výsledných hodnot v tab. č. 11 je patrné, že analogická metoda a Arc Hydro mají shodné výškové poměry.

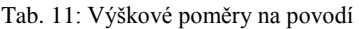

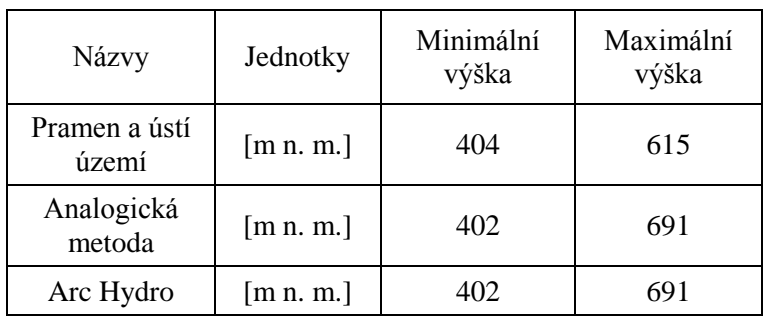

Hodnoty v tabulce č. 12 se od sebe liší z důvodu, že analogická metoda používá pro svůj výpočet pouze dvě resp. tři hodnoty. Kdežto ArcGIS a Arc Hydro pro své výpočty analyzují hodnoty všech buněk vstupního rastru.

Tab. 12: Sklonové charakteristiky

| Charakteristiky            | Jednotky           | Hodnoty<br>vypočtené<br>analogickou<br>metodou | Hodnoty<br>vypočtené v<br>ArcGIS | Hodnoty<br>vypočtené v<br>Arc Hydro |
|----------------------------|--------------------|------------------------------------------------|----------------------------------|-------------------------------------|
| Průměrný sklon<br>údolnice | $\lceil \% \rceil$ | 0,693                                          | 4,61                             | 4,60                                |
| Průměrný sklon<br>svahů    | [%]                | 2,69                                           | 5,4                              | 5,41                                |

V tabulce č. 13 jsou vypočteny hodnoty pro průměrnou délku svahů a nadmořskou výšku, lesnatost povodí.

| Charakteristiky             | Jednotky  | Hodnoty vypočtené<br>analogickou metodou | Hodnoty vypočtené<br>v ArcGIS |
|-----------------------------|-----------|------------------------------------------|-------------------------------|
| Průměrná délka<br>svahů     | [ $km$ ]  | 1,599                                    |                               |
| Průměrná<br>nadmořská výška | [m n. m.] |                                          | 516,491                       |
| Lesnatost povodí            | [%]       | 26,57                                    |                               |

Tab. 13: Průměrná délka svahů, průměrná nadmořská výška a lesnatost povodí

Z tabulky č. 14 je patrné, že vstupní parametry pro funkci Stream Definition mají veliký vliv na hustotu sítě vodních toků.

| Název vstupní<br>vrstvy                                        | Délka<br>hlavního toku<br>[km] | Délky všech<br>vodních toků na<br>povodí [km] | Hustota sítě<br>vodních toků<br>$[km^{-1}]$ | Procentuální<br>zastoupení<br>[%] |
|----------------------------------------------------------------|--------------------------------|-----------------------------------------------|---------------------------------------------|-----------------------------------|
| <b>DIBAVOD</b>                                                 | 35,302                         | 181,857                                       | 1,575                                       | 100                               |
| <b>Sream Definition</b><br>$(\text{area} = 0.1 \text{ km}^2)$  | 37,005                         | 208,853                                       | 1,816                                       | 115                               |
| <b>Sream Definition</b><br>$(\text{area} = 0.25 \text{ km}^2)$ | 36,632                         | 151,052                                       | 1,313                                       | 83                                |
| <b>Sream Definition</b><br>$(\text{area} = 0.4 \text{ km}^2)$  | 36,371                         | 129,981                                       | 1,13                                        | 72                                |
| <b>Sream Definition</b><br>$(\text{area} = 0.6 \text{ km}^2)$  | 36,129                         | 105,476                                       | 0,917                                       | 58                                |
| <b>Sream Definition</b><br>$(\text{area} = 0.75 \text{ km}^2)$ | 36,129                         | 96,655                                        | 0,84                                        | 53                                |
| <b>Sream Definition</b><br>$(\text{area} = 0.9 \text{ km}^2)$  | 35,837                         | 90,243                                        | 0,784                                       | 50                                |
| <b>Sream Definition</b><br>$(\text{area} = 1 \text{ km}^2)$    | 35,73                          | 87,51                                         | 0,761                                       | 48                                |
| <b>Sream Definition</b><br>$(\text{area} = 20 \text{ km}^2)$   | 29,559                         | 29,559                                        | 0,257                                       | 16                                |

Tab. 14: Porovnání délek toků a jejich hustotu sítě

## <span id="page-45-0"></span>**7 Diskuze**

Jak už bylo napsáno v předchozích kapitolách, bakalářská práce byla řešena v programech ArcGIS Desktop a nadstavby Arc Hydro Tools. V práci byly použity dvě metody pro tvorbu povodí.

První metoda byla analogická, která spočívala v ručním vykreslení povodí v již zmíněném programu ArcGIS. Následné vypočítání jednotlivých charakteristik dosazením příslušných hodnot do rovnic. Hodnoty dosazené do vztahů byly zjištěny v ArcGIS základními funkcemi. Z vypočtených hodnot byla zjištěna plocha povodí (tab. č. 7), délky některých linií, které jsou uvedeny v tab. č. 8. Pro vypočtené hodnoty tvarů povodí (tab. č. 9) bylo zjištěno, že povodí je tvaru protáhlého. Z analogické metody vyšly u některých charakteristik velice přesné údaje. Příčinnou těchto přesných údajů byly velmi podrobné vstupní hodnoty, které se použily do programu ArcGIS. Konečným hodnocením bylo zjištěno, že metoda je v podstatě rychlá na zpracování a udává poměrně přesné informace o některých číselných charakteristikách.

V dnešní době z praktického hlediska je vykreslení povodí touto metodou zastaralé (neefektivní) a to z důvodu toho, že si můžeme vrstvu povodí obstarat ze stránek VUGTK konkrétně DIBAVOD, kde už máme plochu vypočtenou.

Dále byla v práci použita metoda vyhodnocení pomocí programu ArcGIS. Touto metodou se dají uvedené charakteristiky vypočítat velice přesně a efektivně na rozdíl od klasických výpočtů pomocí výše uvedených vztahů. Byly to výškové poměry (tab. č. 11), dále sklonové charakteristiky (tab. č. 12) a průměrná nadmořská výška, která je uvedena v tab. č. 13.

Druhou metodou, která v práci byla použita, je automatizovaná tvorba povodí v Arc Hydro Tools. Výhodou tvorby v Arc Hydro je, že tato nadstavba má své funkce v panelu nástrojů seřazeny postupně za sebou jak se budou používat. V tomto programu byly zjištěny charakteristiky ploch (tab. č. 7), délky linií (tab. č. 8), dále tvarové poměry (tab. č. 9), výškové poměry (tab. č. 11), sklonové poměry na povodí (tab. č. 12) a jako poslední charakteristiky, které byly zjištěny a jsou nejdůležitější pro práci, je vliv funkce Stream Definition na délku hlavního toku, délky všech vodních toků a na hustotu říční sítě.

Parametru "area", tedy mezní rozlohy odvodňované plochy, která již vytvoří soustředěný odtok z povodí, čím menší plocha odvodňované oblasti stačí k vytvoření soustředěného odtoku, tím hustší síť vodních toků je tímto algoritmem vytvořena – což je patrné z výsledků uvedených v tabulce č.14. Čím členitější je analyzované území, tím je obvykle v reálu i hustší síť vodních toků. Proto v horských oblastech se doporučuje volit nižší prahovou hodnotu této rozlohy "area" než v nížinách. Zájmové území je z hlediska morfologie terénu poměrně členité je tedy předpoklad, že prhová hodnota bude nižší. Lze to ověřit porovnáním hustoty říční sítě vytvořené na základě zadané prahové hodnoty s hustotou říční sítě z DIBAVOD, kterou považujeme jako referenční a reálnou. Z výsledků v tab. č. 14 vyplývá, že ideální prahová hodnota pro řešené území je mezi 0,1 a 0,25 km<sup>2</sup>. Na základě výše uvedeného bude tato prahová hodnota vycházet pro každé povodí trochu jinak. Nelze tedy z výsledku této práce jednoznačně určit ideální prahovou hodnotu pro celou Českou republiku, k tomu by muselo být analyzováno více povodí napříč celou republikou.

Z příloh 4, 5, 6 a 7 vyplývá vliv vstupních hodnot do funkce Stream Definition na hustotu sítě vodních toků.

Nedostatky automatizované tvorby povodí v Arc Hydro byly zjištěny u funkce vymezující směry odtoků (Flow Direction) a to takové, že když vodní tok, který je příliš blízko hranicím povodí se v těchto místech nemusí vytvořit rastr říční sítě z funkce Stream Definition. Z toho poznatku se dá říci, že když je vrstva povodí, např. z analogické tvorby nebo z DIBAVOD, tak je dobré k tomuto povodí zahrnout určité území kolem, např. kilometrový pás.

Dalším nedostatkem, který byl zjištěn u tvorby v Arc Hydro je délka rozvodnice (obvod povodí) na Dírenském potoku. U délky rozvodnice byl rozdíl mezi analogickou metodou a Arc Hydro cca 20 km. Tento rozdíl byl nejspíše zapříčiněn tím, že Arc Hydro vytváří povodí pomocí pixelů (čtvercová síť). Arc Hydro, obtahuje tuto čtvercovou síť po obvodu a tímto způsobem vznikla tato chyba. Z tohoto důvodu není příliš dobré používat tuto hodnotu pro srovnávání.

## <span id="page-47-0"></span>**8 Závěr**

Posouzení hydrologických charakteristik bylo provedeno na povodí Dírenského potoka, který se nachází v jižních Čechách.

Hlavním cílem bakalářské práce bylo posouzení vlivu funkce Stream Definition na charakteristiky povodí za použití ArcGIS a nadstavby Arc Hydro Tools. Výsledné hodnoty jsou porovnány v kapitole 6. Z této kapitoly vyplývá, že funkce Stream Definition má největší vliv na délku hlavního toku a hustotu říční sítě.

Dalším přínosem je pochopení, jak pracovat s mezní hodnotou odvodňované plochy pro automatické generování říční sítě v Arc Hydro Tools a jak tuto hodnotu interpretovat.

## <span id="page-48-0"></span>**9 Použitá literatura**

ARCDATA PRAHA 2014a: *Co je to GIS*, online: http://www.arcdata.cz/oborovareseni/co-je-gis/, citováno: 6. 3. 2014

ARCDATA PRAHA 2014b: *Aplikace ArcGIS for Desktop online*: http://www.arcdata.cz/produkty-a-sluzby/software/arcgis/arcgis-fordesktop/aplikace-arcgis-for-desktop#ArcCatalog, citováno: 6. 3. 2014

ARCDATA PRAHA 2014c: *Aplikace ArcGIS for Desktop online*: http://www.arcdata.cz/produkty-a-sluzby/software/arcgis/arcgis-fordesktop/aplikace-arcgis-for-desktop#ArcMap, citováno: 6. 3. 2014

ARCDATA PRAHA 2014d: *Aplikace ArcGIS for Desktop online*: http://www.arcdata.cz/produkty-a-sluzby/software/arcgis/arcgis-fordesktop/aplikace-arcgis-for-desktop#ArcToolbox, citováno: 6. 3. 2014

BŘEHOVSKÝ, M.; JEDLIČKA, K.: *Úvod do geografických informačních systémů.* Plzeň: Západočeská univerzita, 2000. Přednáškové texty. Nepubl. online: http://gis.zcu.cz/studium/ugi/e-skripta/ugi.pdf, citováno: 6. 3. 2014

DAVID R. MAIDMENT (2002):*Arc Hydro: GIS for Water Resources.* ESRI, USA, ISBN:1-58948-034-1

DOLANSKÝ T., 2008 *Digitální modely terénu*. online: http://gis.fzp.ujep.cz/files/DTM\_kap1\_v0.pdf, citováno: 6. 3. 2014

ESRI 2014a, *ArcGIS for Desktop* online: http://www.esri.com/software/arcgis/about/gis-for-me, citováno: 6. 3. 2014

ESRI 2014b, *ArcGIS for Desktop Basic* online: http://store.esri.com/esri/showdetl.cfm?SID=2&Product\_ID=29&, citováno: 6. 3. 2014

ESRI 2014c, *ArcGIS for Desktop Standard* online: http://www.esri.com/software/arcgis/about/gis-for-me, citováno: 6. 3. 2014

ESRI 2014d, *ArcGIS for Desktop Advanced* online: http://www.esri.com/software/arcgis/about/gis-for-me, citováno: 6. 3. 2014 HRÁDEK F., KUŘÍK P., 2008: *Hydrologie*. Skripta ČZU Praha, 280 s

49

HUTCHINSON, M. F., 1989: *A new procedur efor gridding elevation stream line data with automatic removal of spurious pits.* Journal of Hydrology*,*106: 211 - 232

JEDLIČKA J.; ŠTYCH, P. 2008: *Hydrologické modelování v programu ArcGIS*. CITT Akademie kosmických technologií, oblast Galileo, GMES Praha.

JENSON, S. K., DOMINGUE, J. O., 1988: *Extracting Topographic Structure from Digital Elevation Data for Geographic Information System Analysis* Photogrammertic Engineering and Remote Sensing 54 (11): 1593 -1600

MILLER, C., LAFLAMME, R. A., 1958. *The digital terrain modeling – theory and application Photogrammetric Enginnering* 24 (3), 433-442.

MOORE, I. D., GRAYSON, R. B., LADSON, A. R., 1991 *Digital terrain modeling: A review of hydrological, geomorphological, and ecological applications*. Hydrological Processes 5, 3-30, copyright 1991 by John Wiley and Sons Ltd.

PAVELKOVÁ CHMELOVÁ P., FRAJER J., GELETIČ J., 2009: *Vybrané kapitoly z hydrologie. Řád vodního toku*. online: http://hydro.upol.cz/?page\_id=58, citováno: 4. 4. 2014

ŘEDINOVÁ P., PAVLÁSEK J., MÁCA P., 2009: *Hydrologie.* Návody ke cvičení. ČZU Praha, 79s, online: http://fzp.czu.cz/~exkurze/\_dokumenty/kvhem/skripta.pdf, citováno: 4. 4. 2014

SUDA J., HERBER V., 2001: *Cvičení z fyzické geografie I*, Plzeň, 93 s, ISBN:80–7082–810-2

TERMINOLOGICKÝ SLOVNÍK VUGTK 2013: *Údolnice*, online: http://www.vugtk.cz/slovnik/4411\_udolnice, citováno: 28. 12. 2013

TERMINOLOGICKÝ SLOVNÍK VUGTK 2014a: *Digitální model reliéfu*, online: http://www.vugtk.cz/slovnik/1050\_digitalni-model-reliefu--digitalni-model-terenu- %28dmr--dmt%29, citováno: 25. 3. 2014

TERMINOLOGICKÝ SLOVNÍK VUGTK 2014b: *Digitální model povrchu,* online: http://www.vugtk.cz/slovnik/1049\_digitalni-model-povrchu, citováno: 25.3.2014

TERMINOLOGICKÝ SLOVNÍK VUGTK 2014c: *Digitální výškový model*, online: http://www.vugtk.cz/slovnik/1053\_digitalni-vyskovy-model, citováno: 25. 3. 2014

# <span id="page-50-0"></span>**10 Seznam příloh**

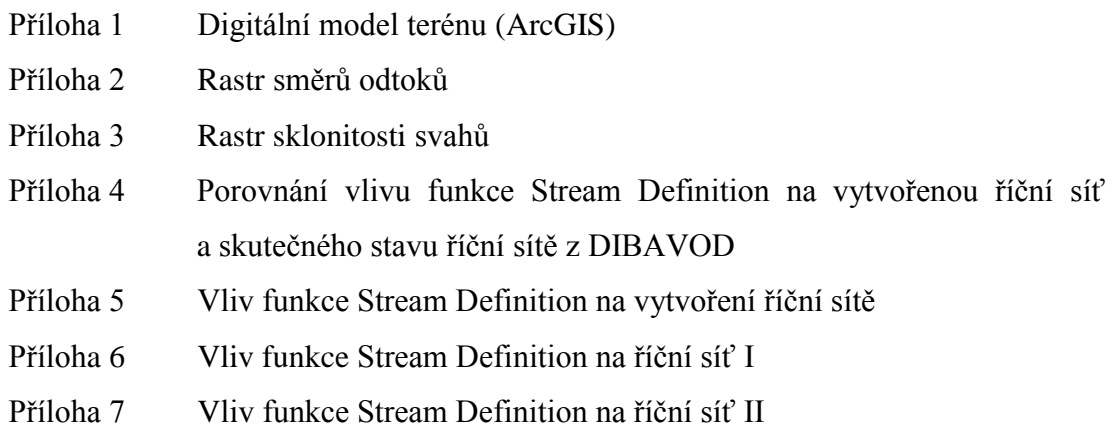

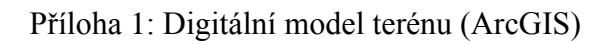

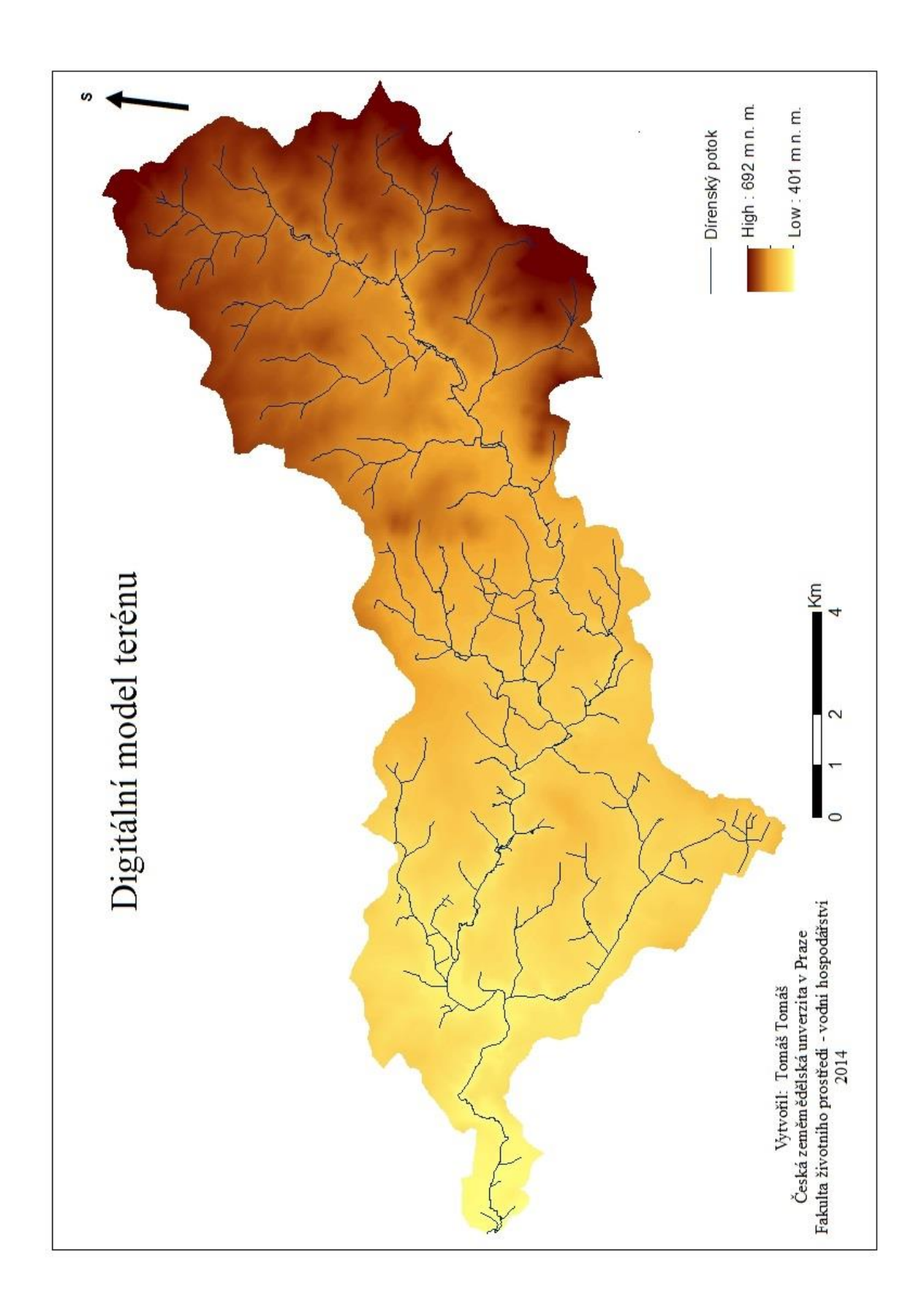

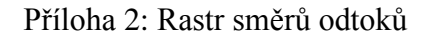

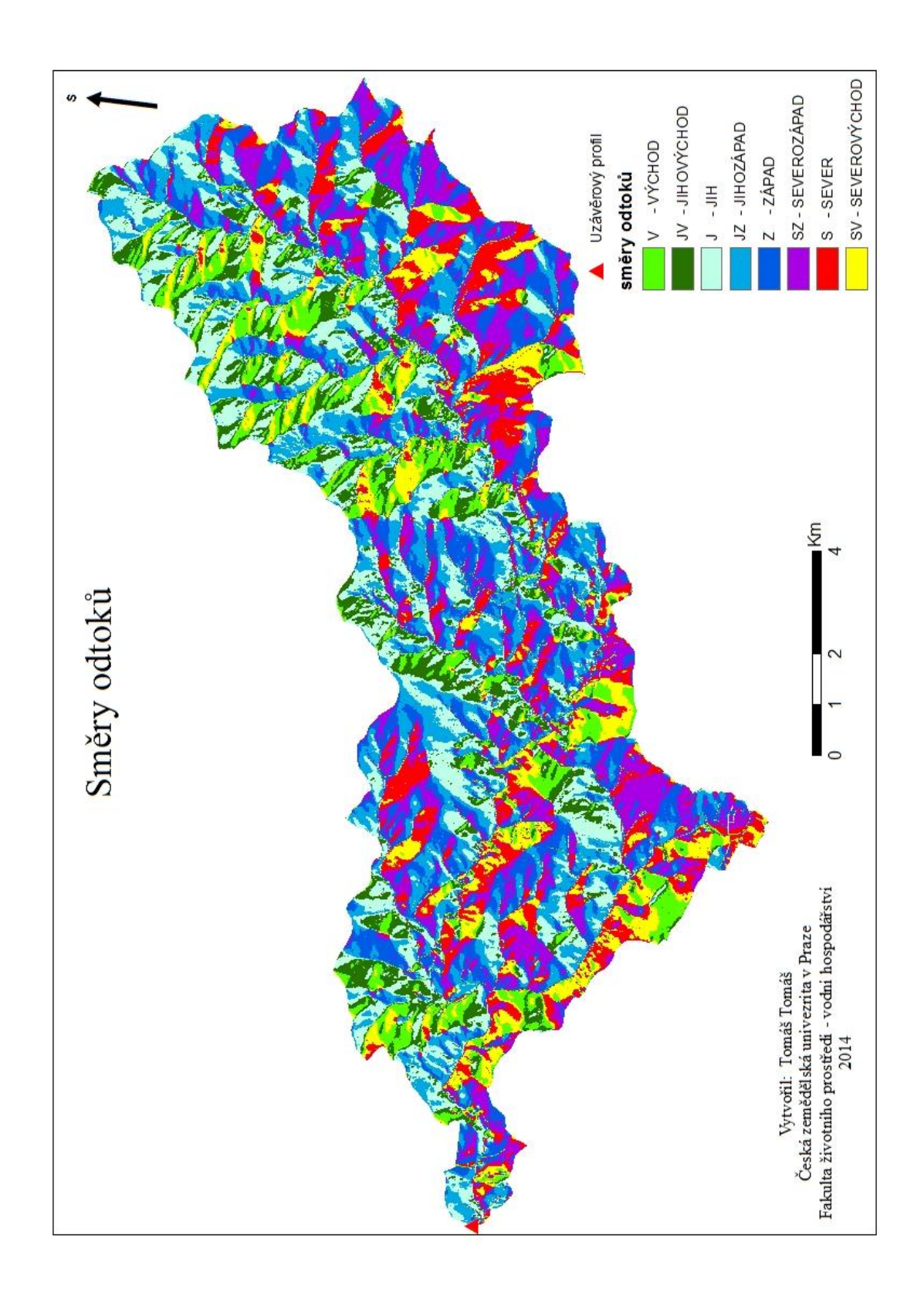

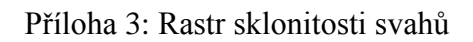

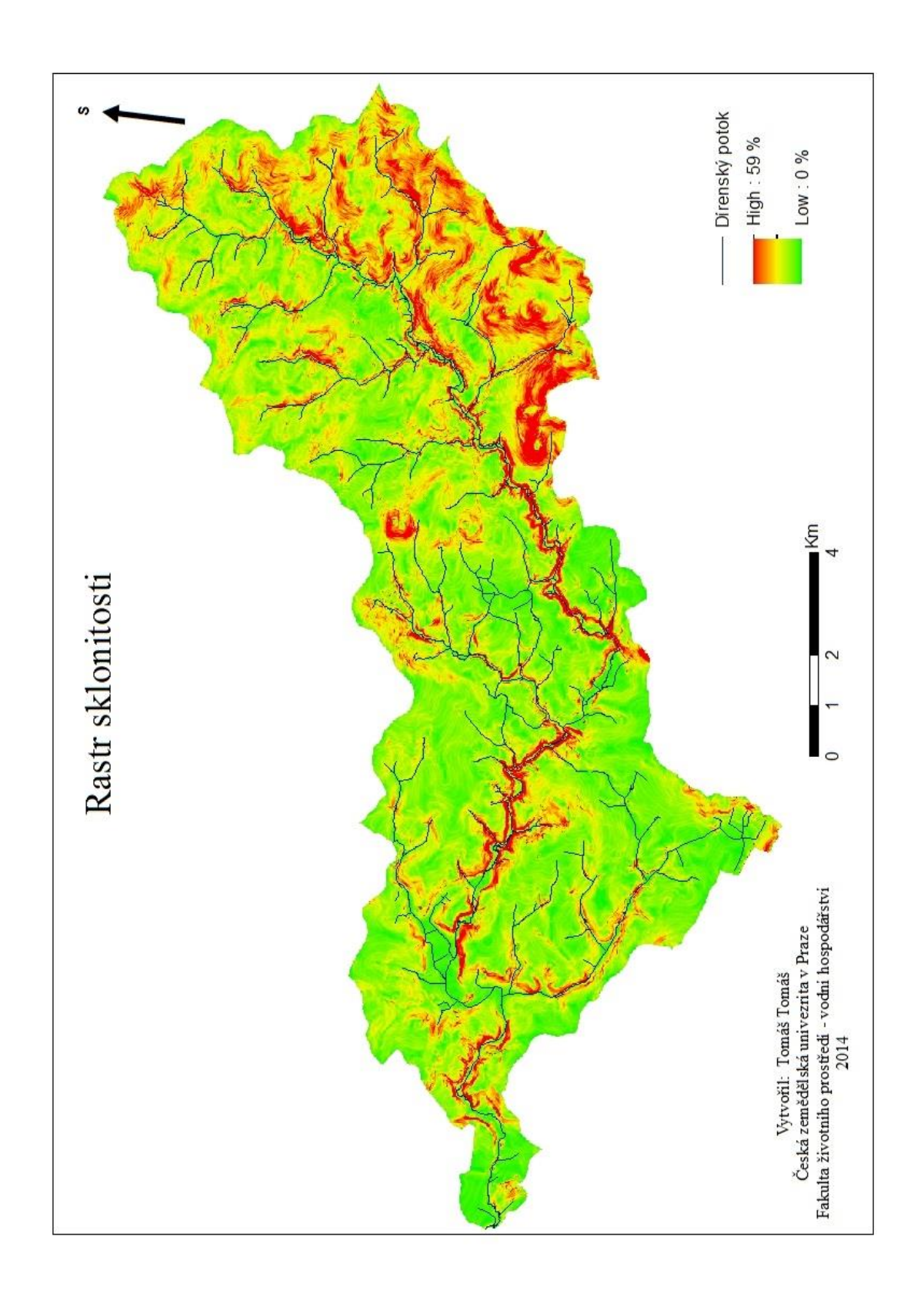

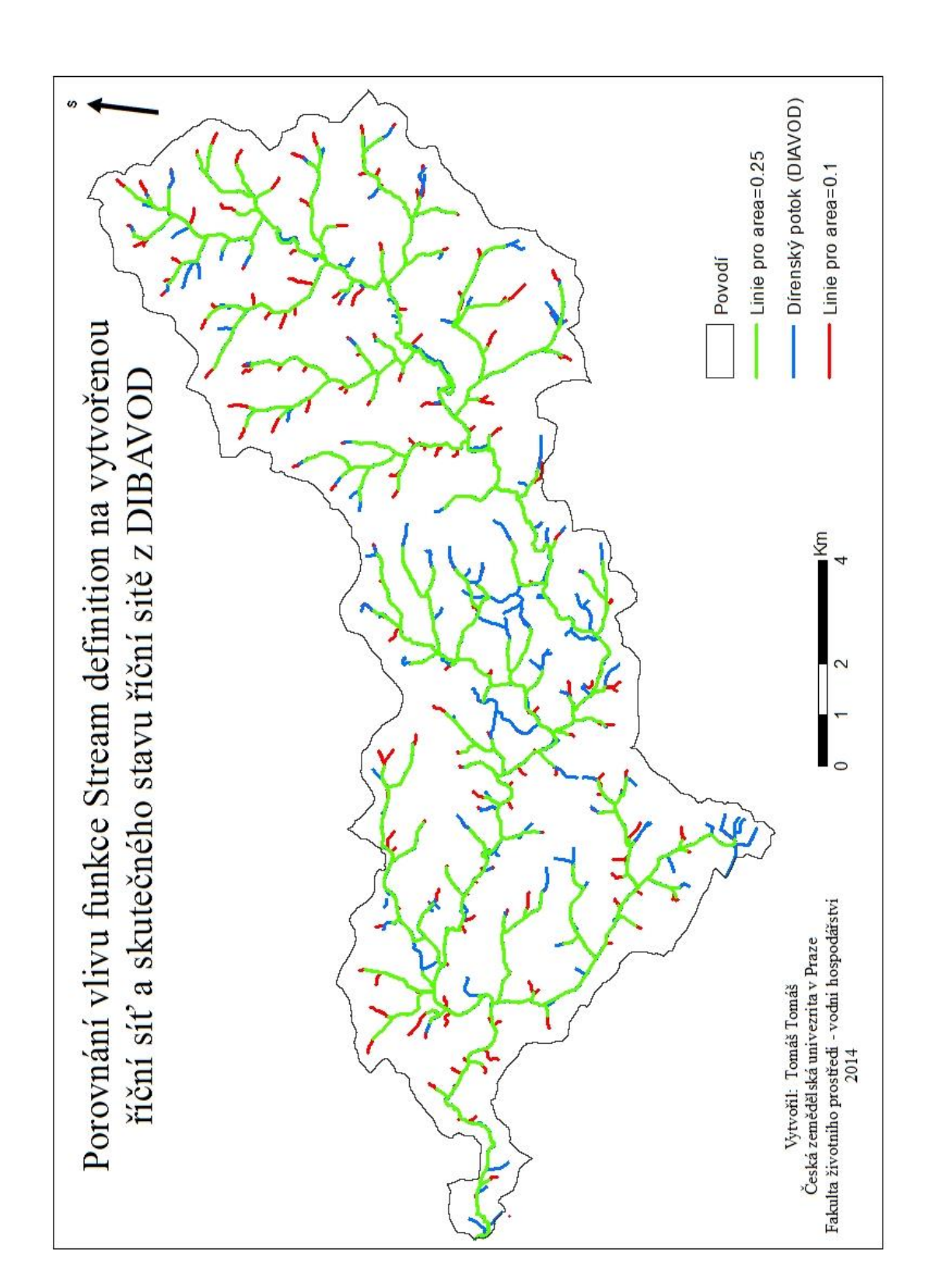

Příloha 4: Porovnání vlivu funkce Stream Definition na vytvořenou říční síť a skutečného stavu říční sítě z DIBAVOD

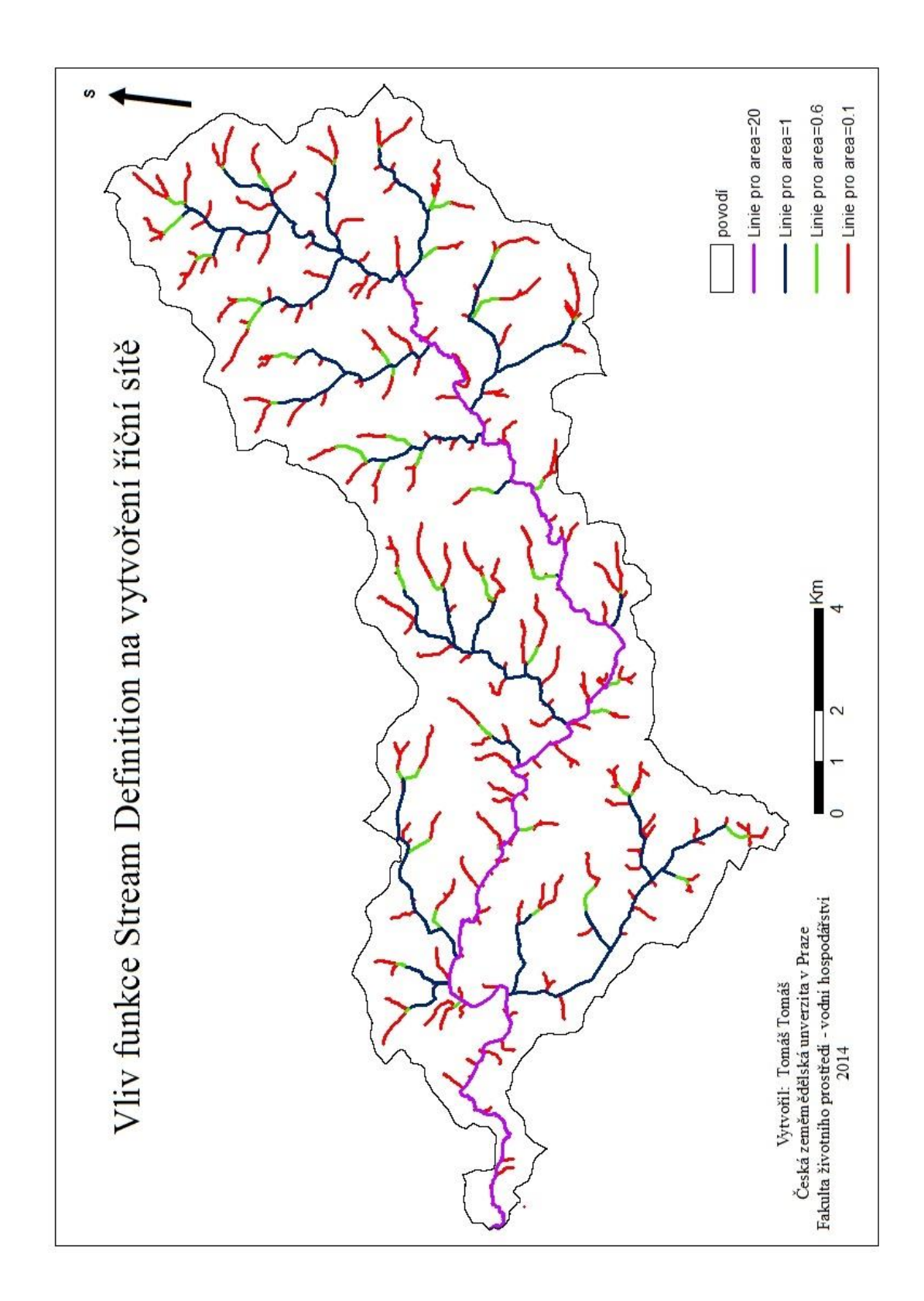

Příloha 5: Vliv funkce Stream Definition na vytvoření říční sítě

## Příloha 6: Vliv funkce Stream Definition na říční síť I

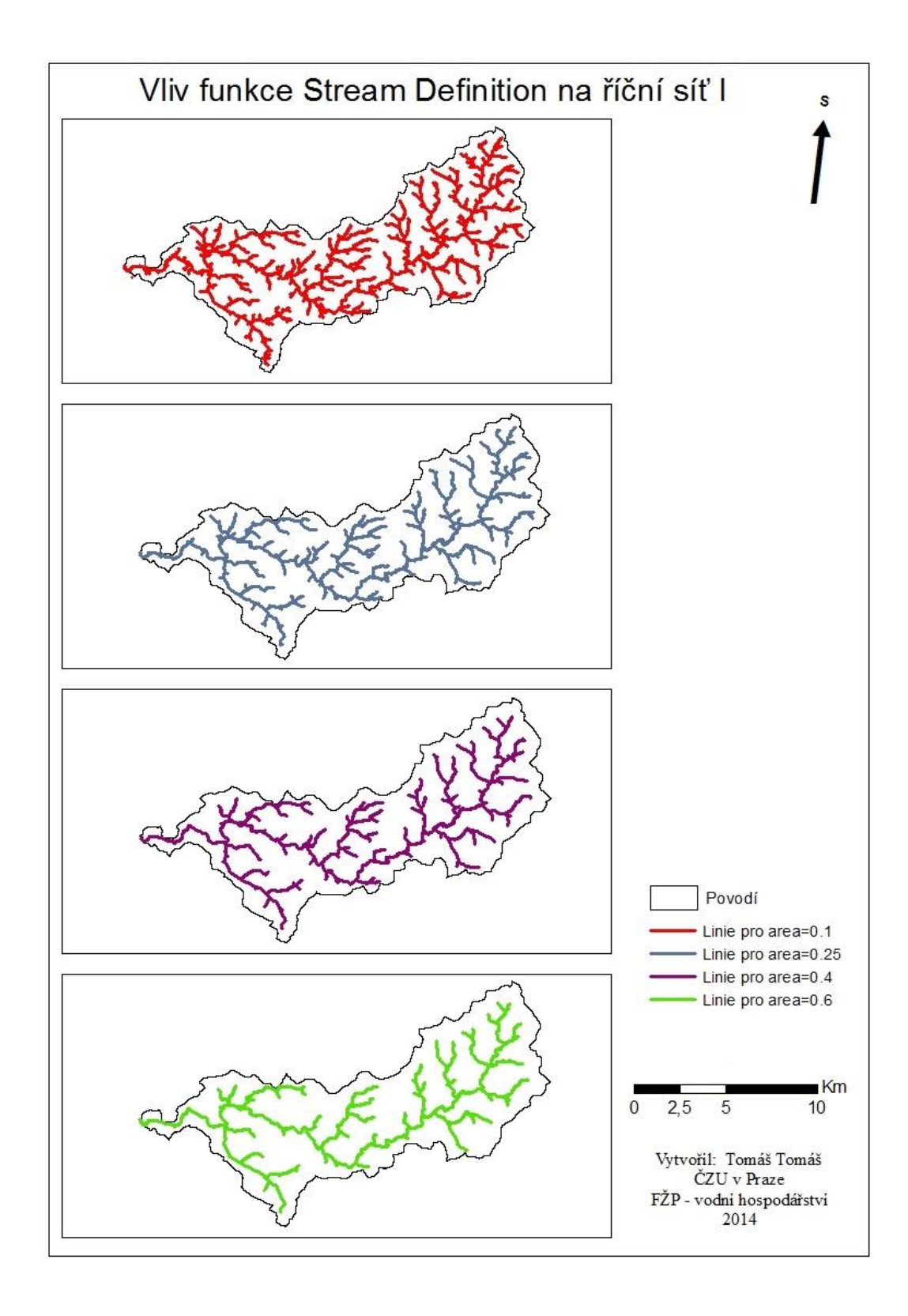

## Příloha 7: Vliv funkce Stream Definition na říční síť II

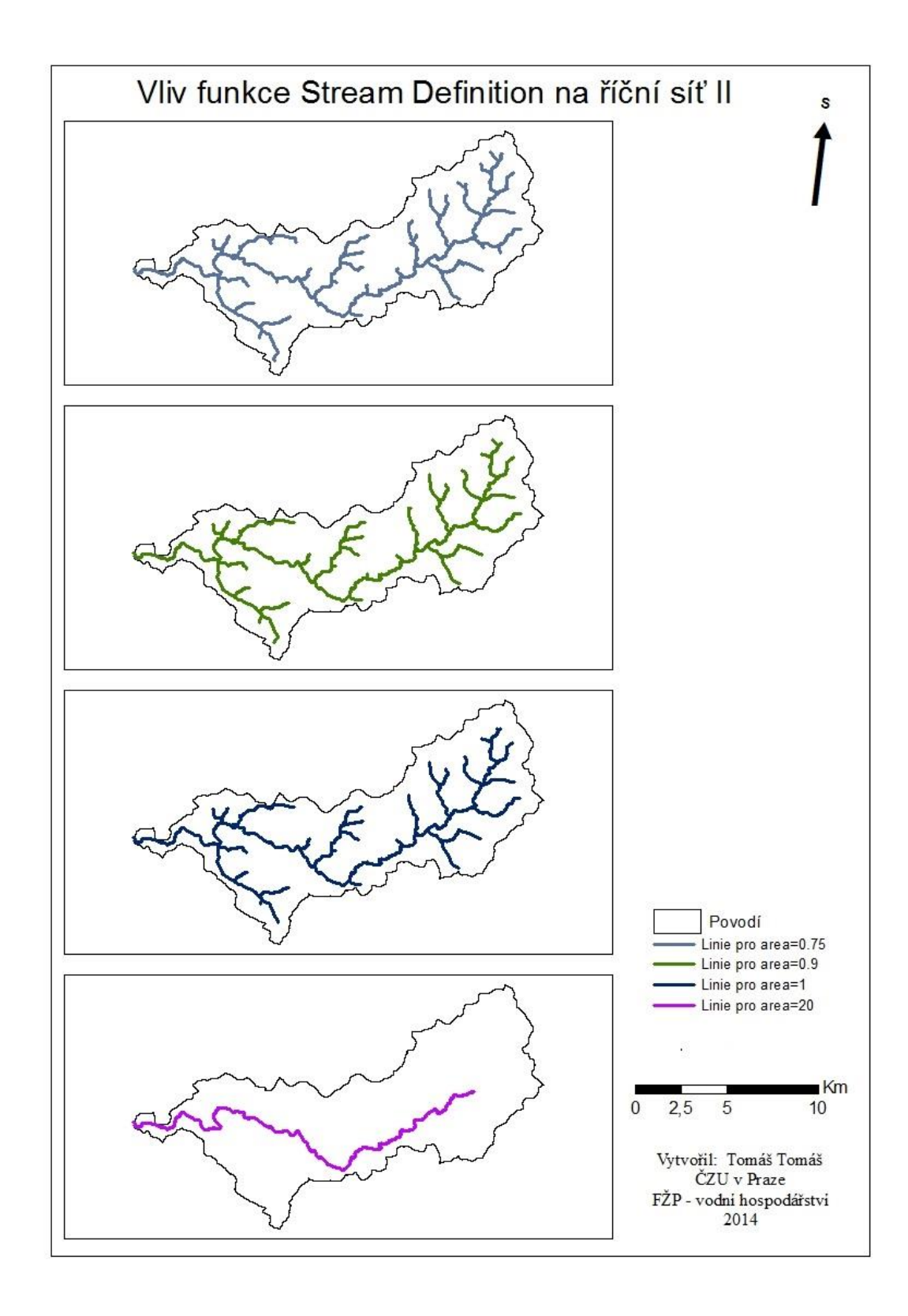